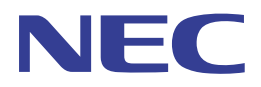

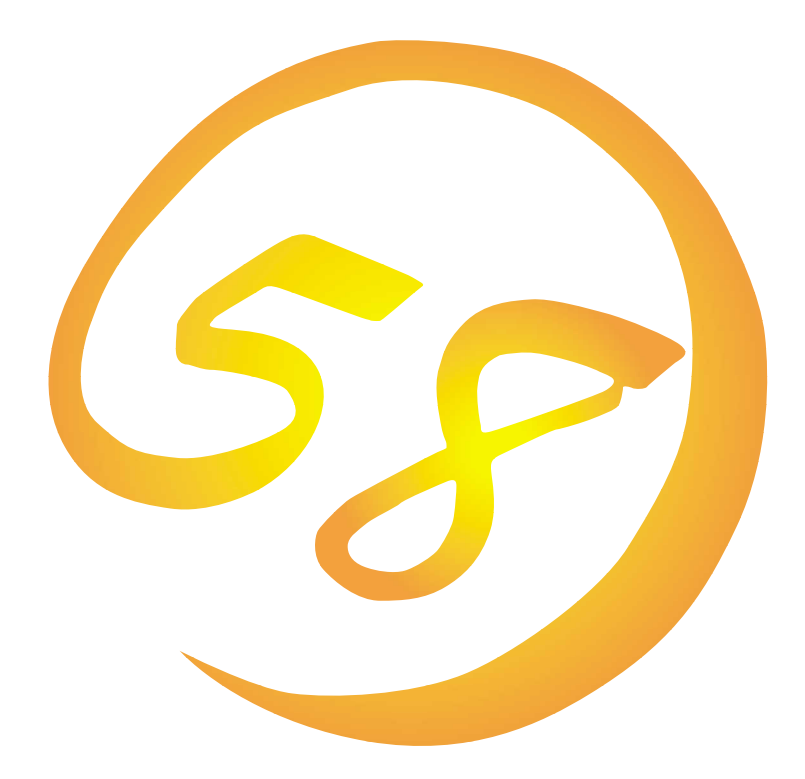

**NEC Express** Express5800

**Mylex DAC** 

ONL-043-COMMON-002-99-9910

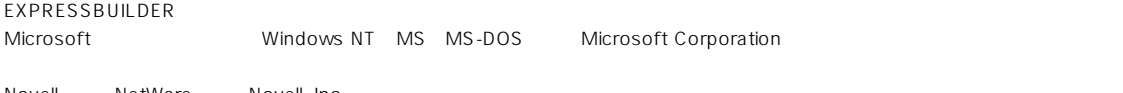

Novell NetWare Novell, Inc. Mylex Mylex Corporation

Windows NT Microsoft® Windows NT® Server network operating system version 3.51/4.0 Microsoft® Windows NT® Workstation network operating system version 3.51/4.0

Windows 98 Microsoft® Windows®98 operating system

Windows 95 Microsoft® Windows®95 operating system

 $\mathbf 1$ 

- $\overline{2}$
- (3) NEC おさくなどを行うことはできません。
- $\overline{4}$

 $5$ 

NEC Express5800

Express5800<br>Mylex Mylex Mylex 2002

 $M$ ylex $n=$ 

Mylex DAC

Express シリーズ しゅうしゅう しゅうしゅう しゅうしゅう しゅうしゅう しゅうしゅうしゅう

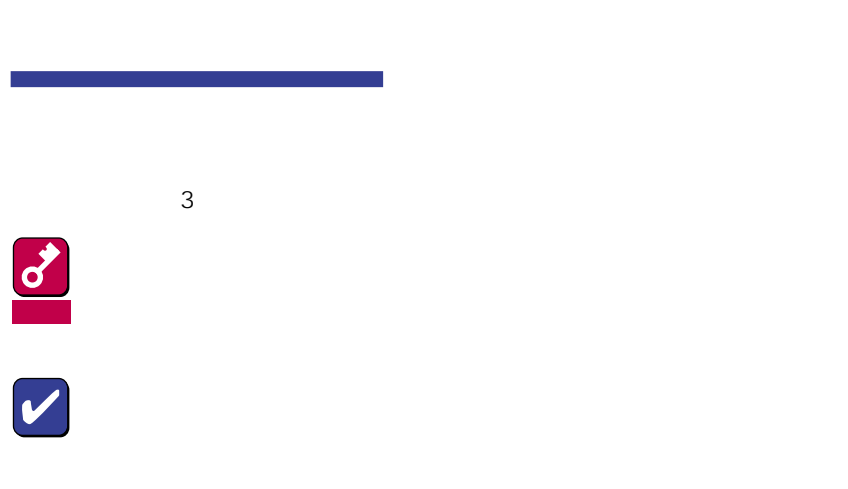

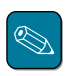

CD-ROM

#### http://www.express.nec.co.jp/

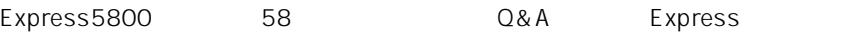

http://www.nefs.co.jp/

 $NEC$ 

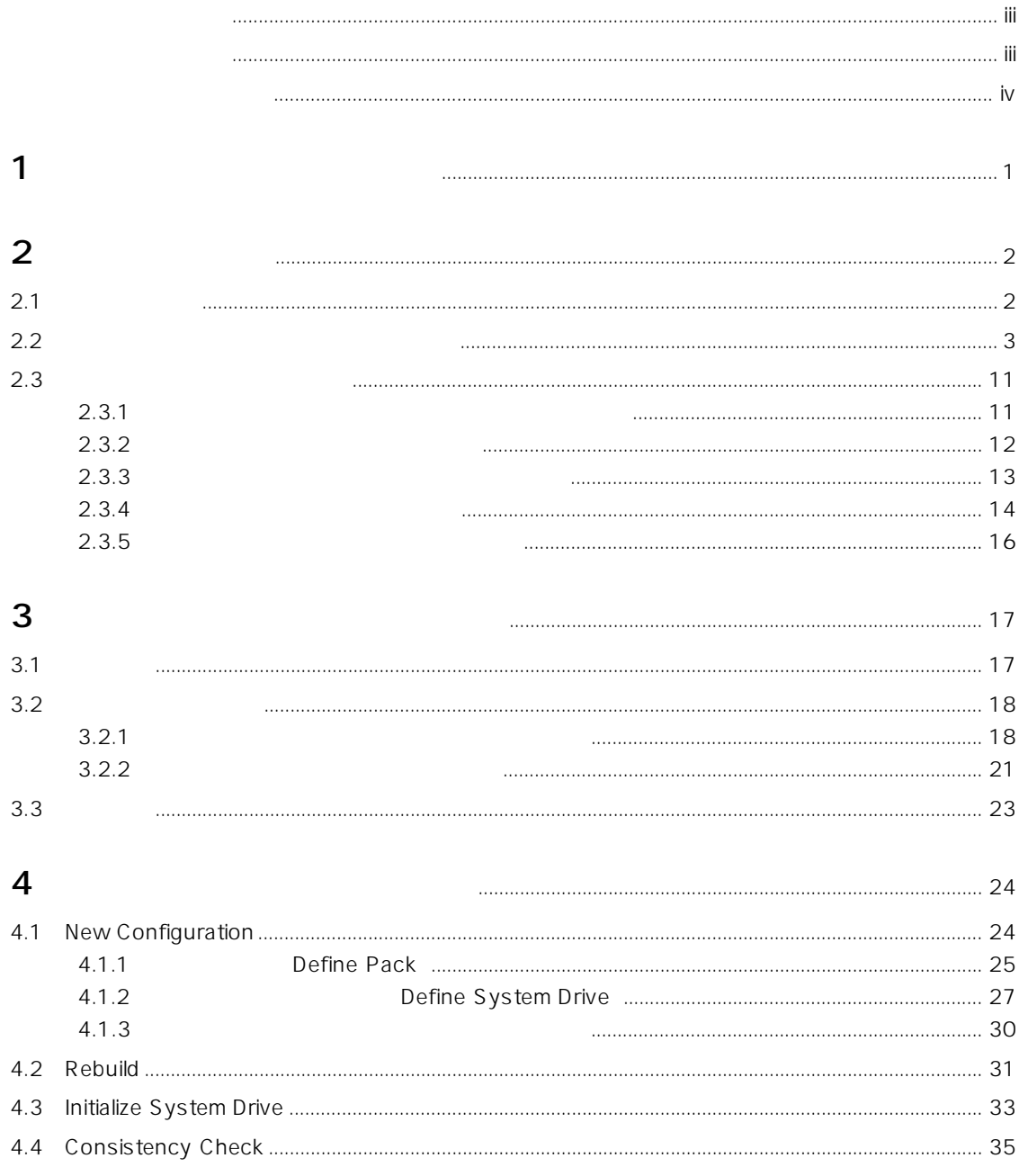

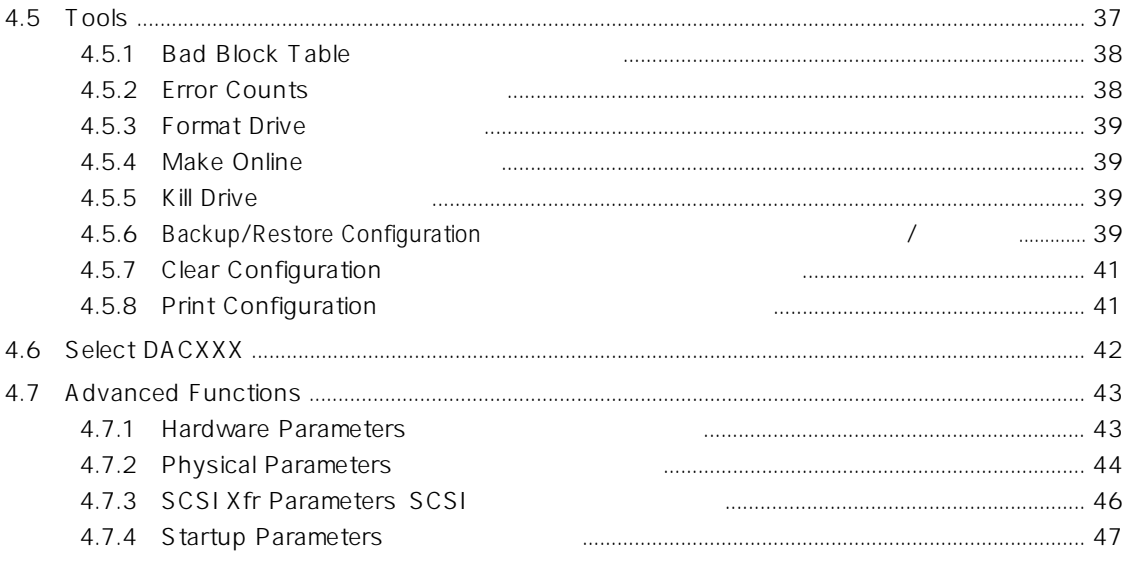

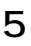

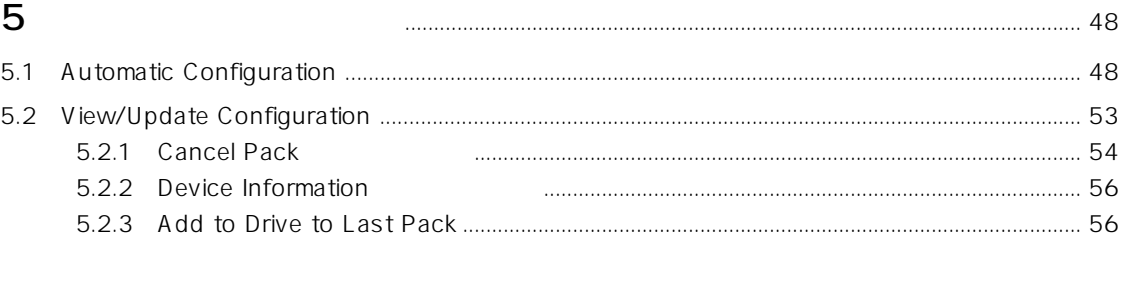

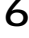

#### EXPRESSBUILDER

Global Array Manager

- $\bullet$
- $\bullet$
- $\bullet$

### Mylex DAC

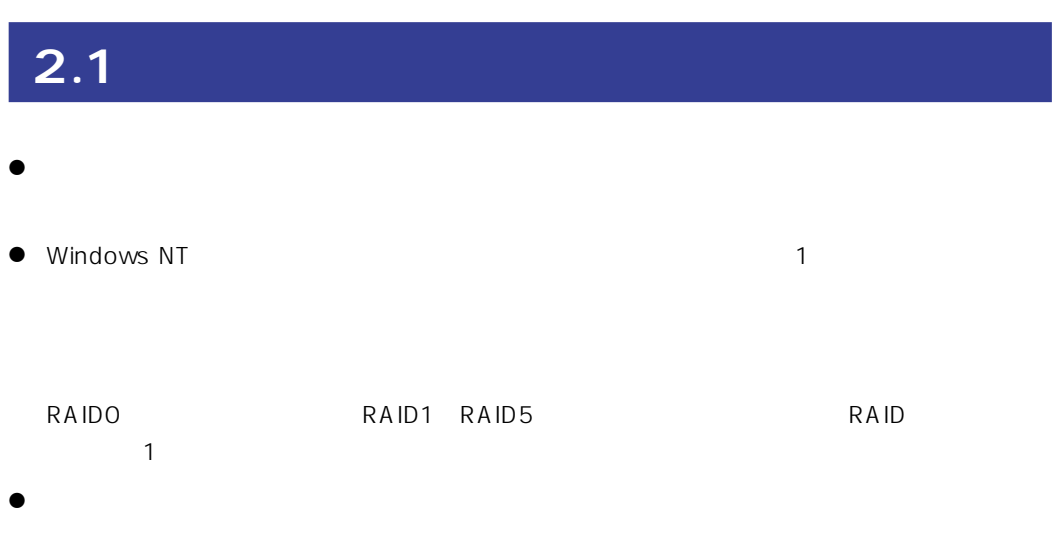

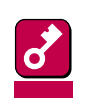

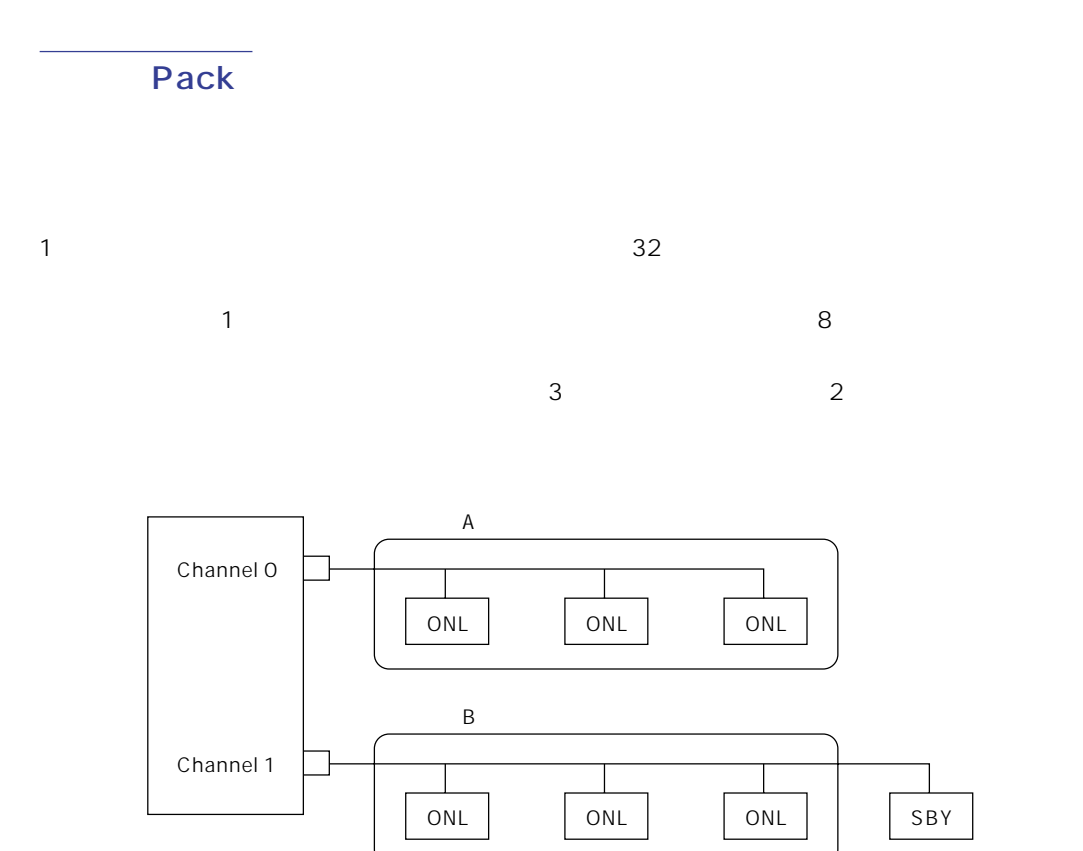

ONL:  $\overline{A}$  $SBY:$ 

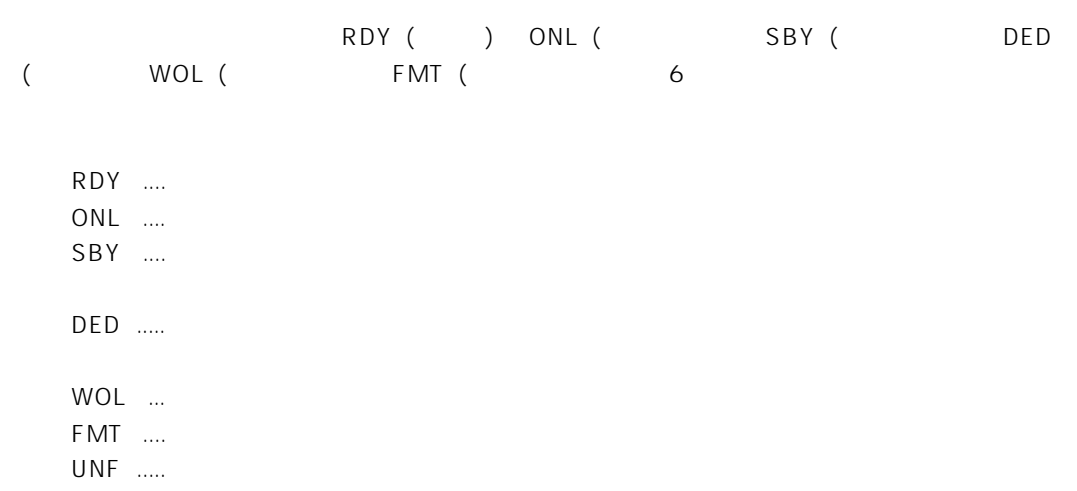

Striping

Stripe size

# RAID Redundant Array of Inexpensive Disks

つまりRAIDとは複数のハードディスクを1つのディスクアレイとして構成し、これらを効率よく

RAID しょうかん RAID ちょうしょう おおしち RAID ちょうしん RAIDちょう RAIDちょう くだされます。<br>RAID

 $\mathbf{1}$ 

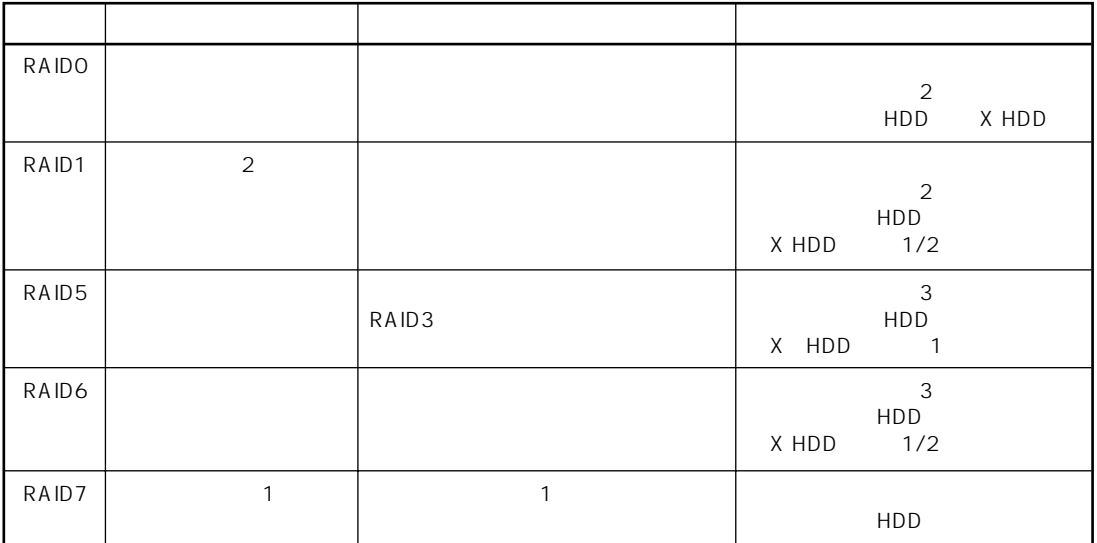

RAID

ⓦ RAID0

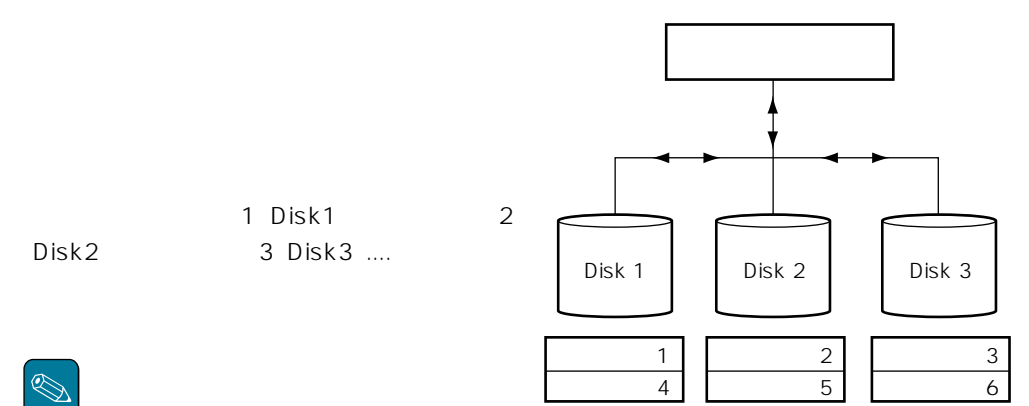

ⓦ RAID1

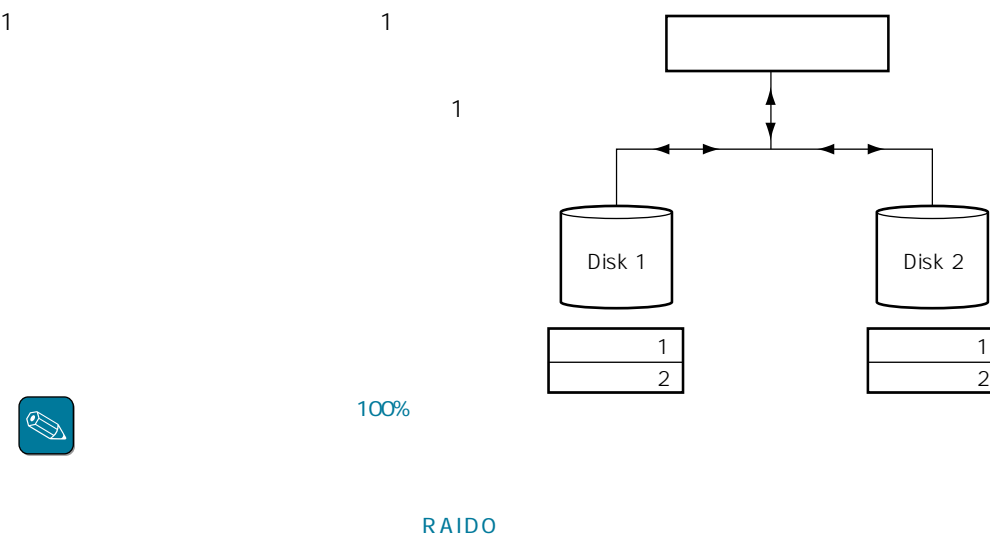

RAID5

#### ⓦ RAID5

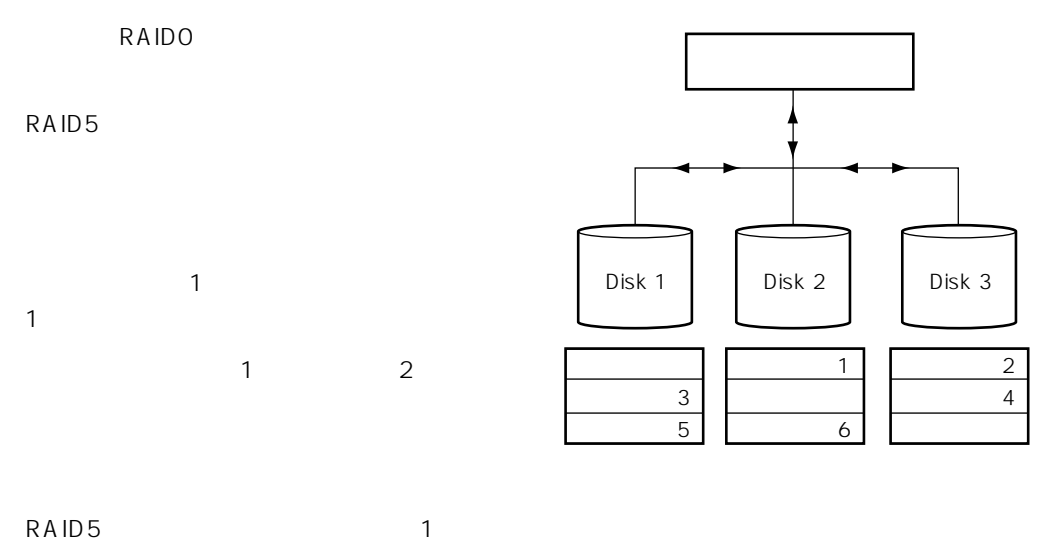

 $\overline{3}$ 

ⓦ RAID6

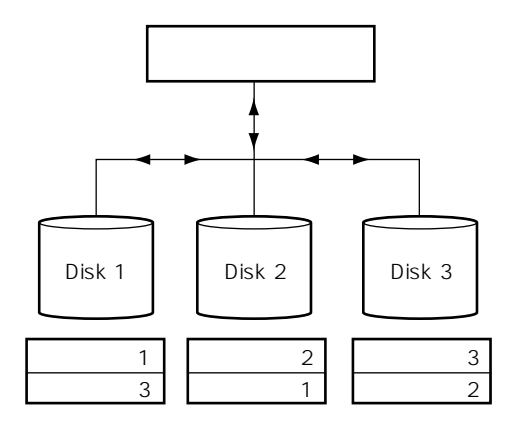

# Parity

RAID5でコンフィグレーションすると、データの手段を取ります。<br>アメリカの手段

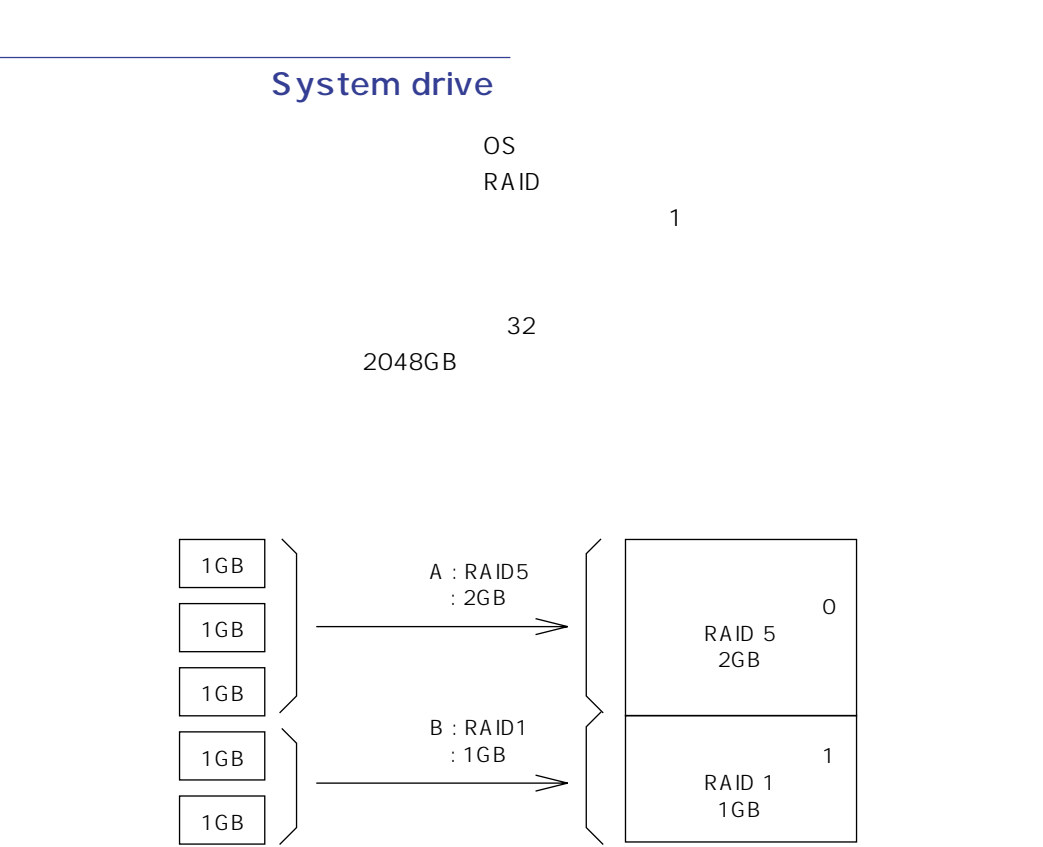

 $\mathbf{1}$ 

Write through

Write back

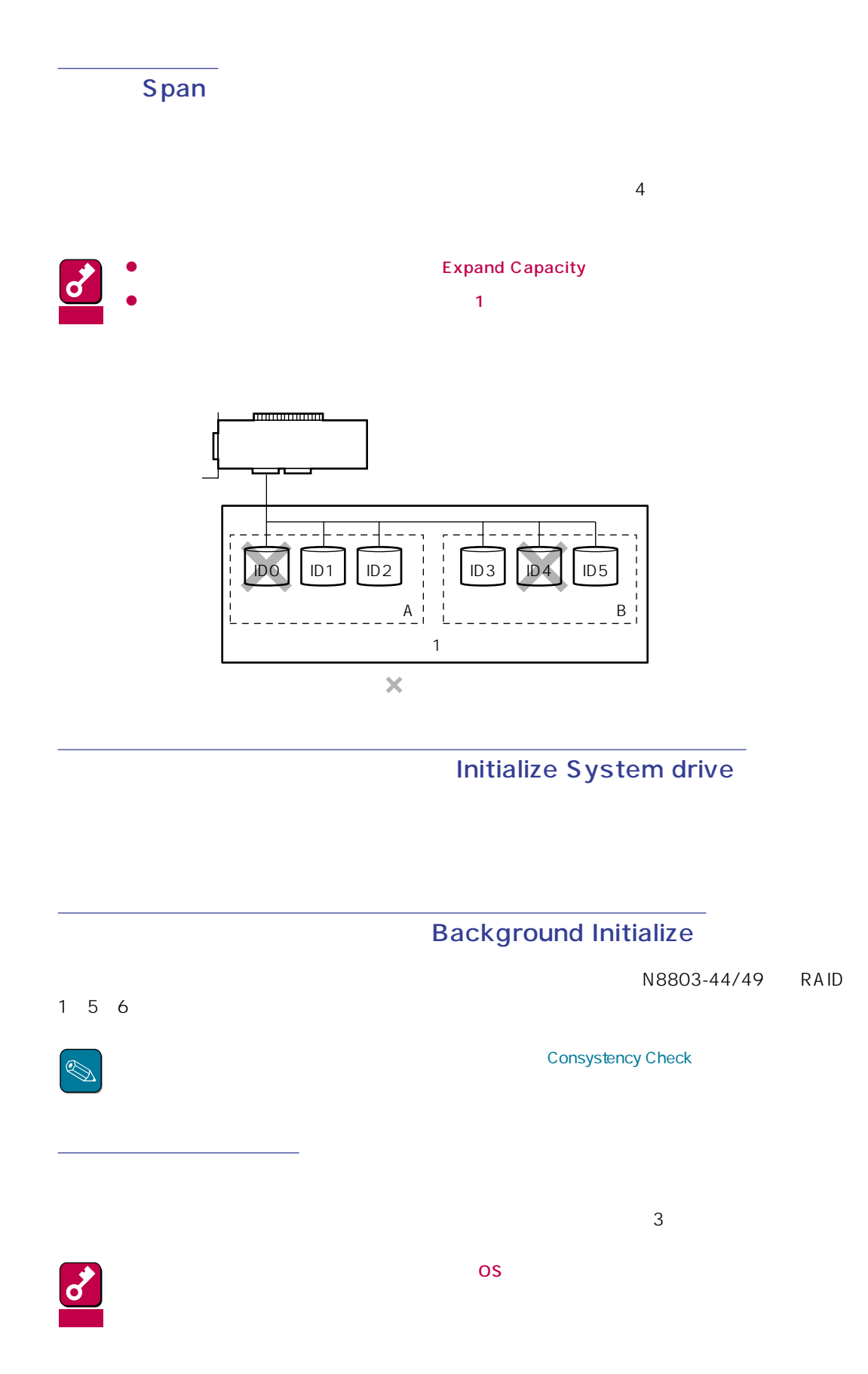

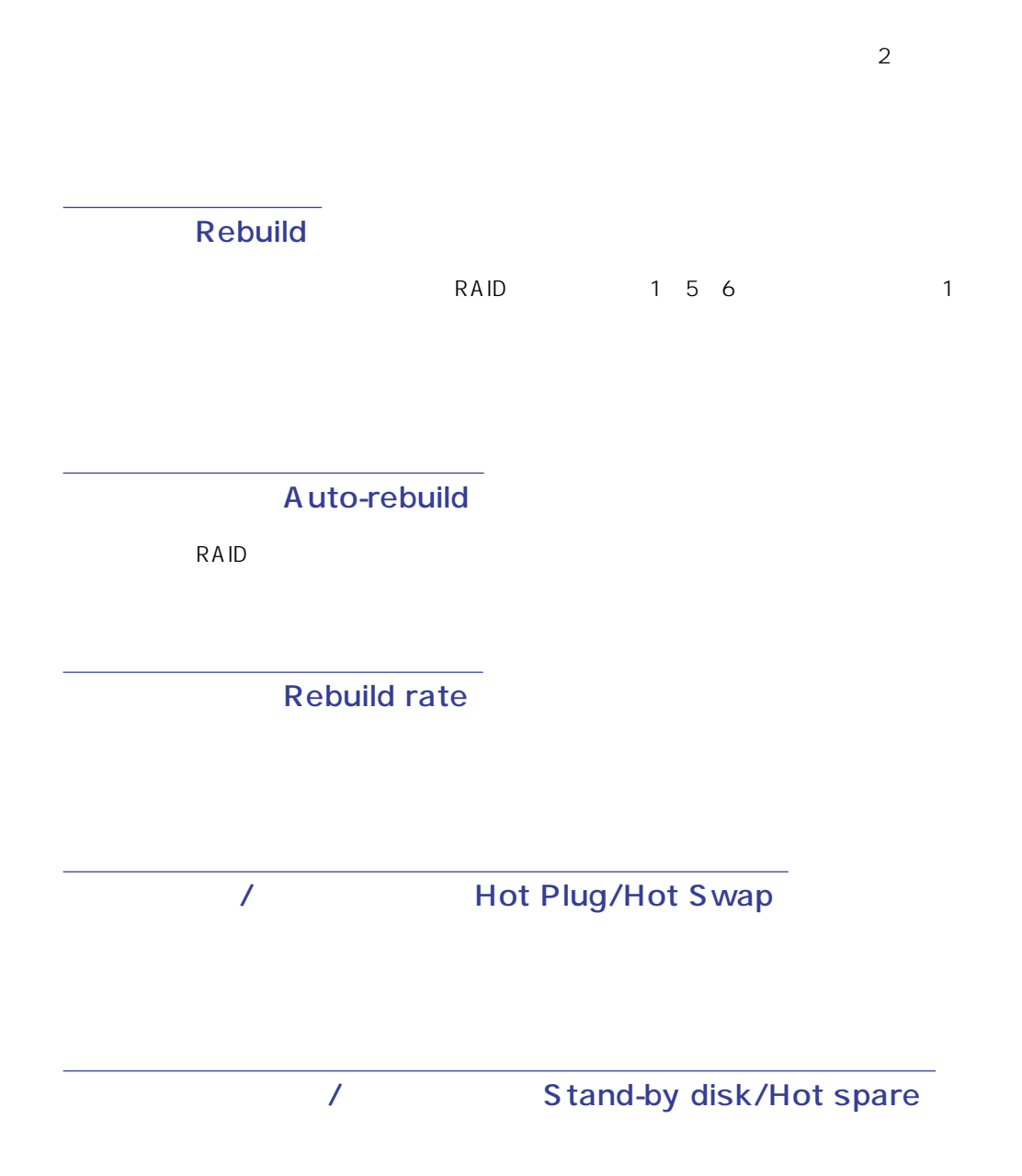

 $\mathbf{1}$ 

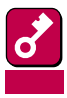

# Expand Capacity Add capacity, Expansion

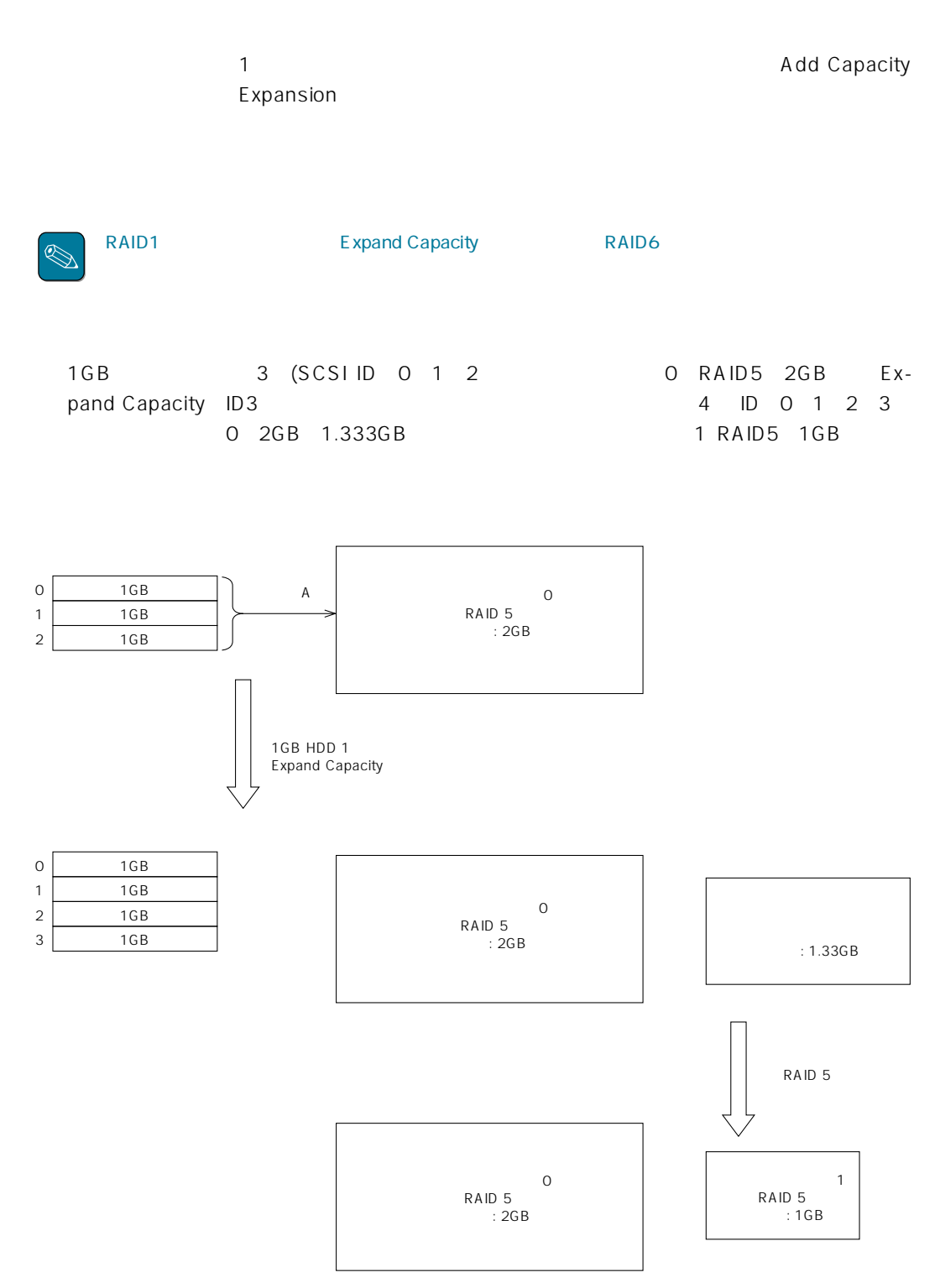

# **2.3**

### $2.3.1$   $2.3.1$

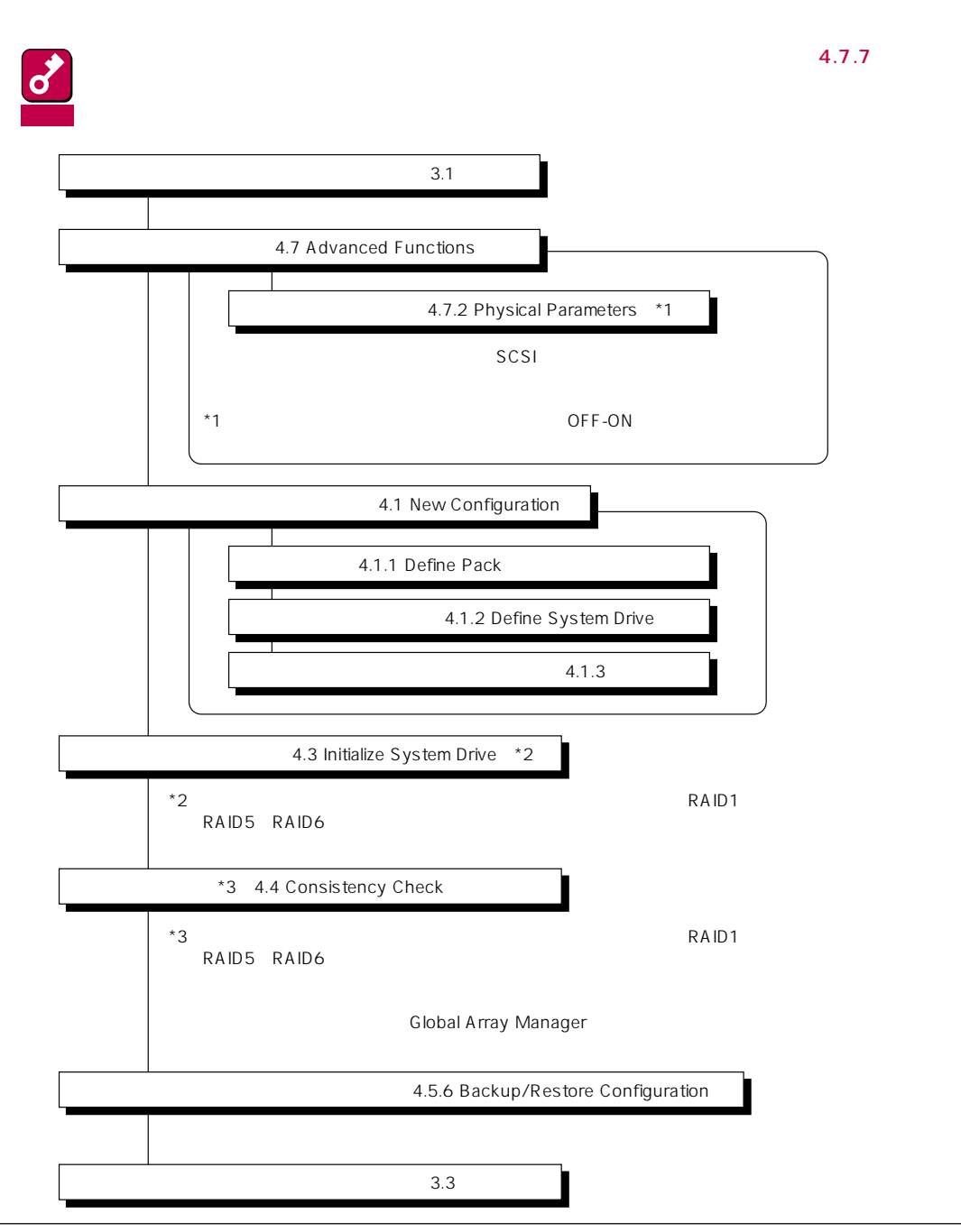

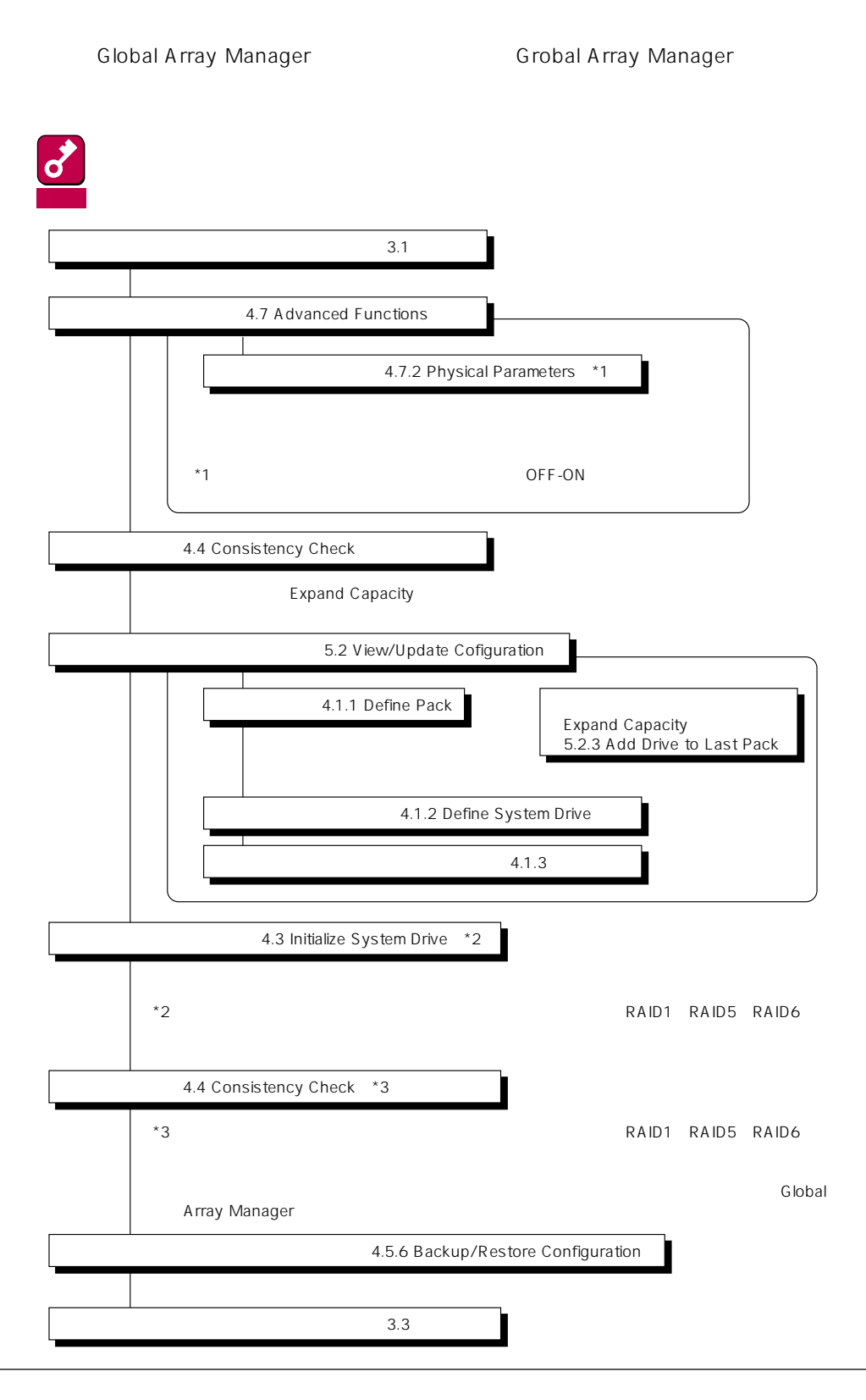

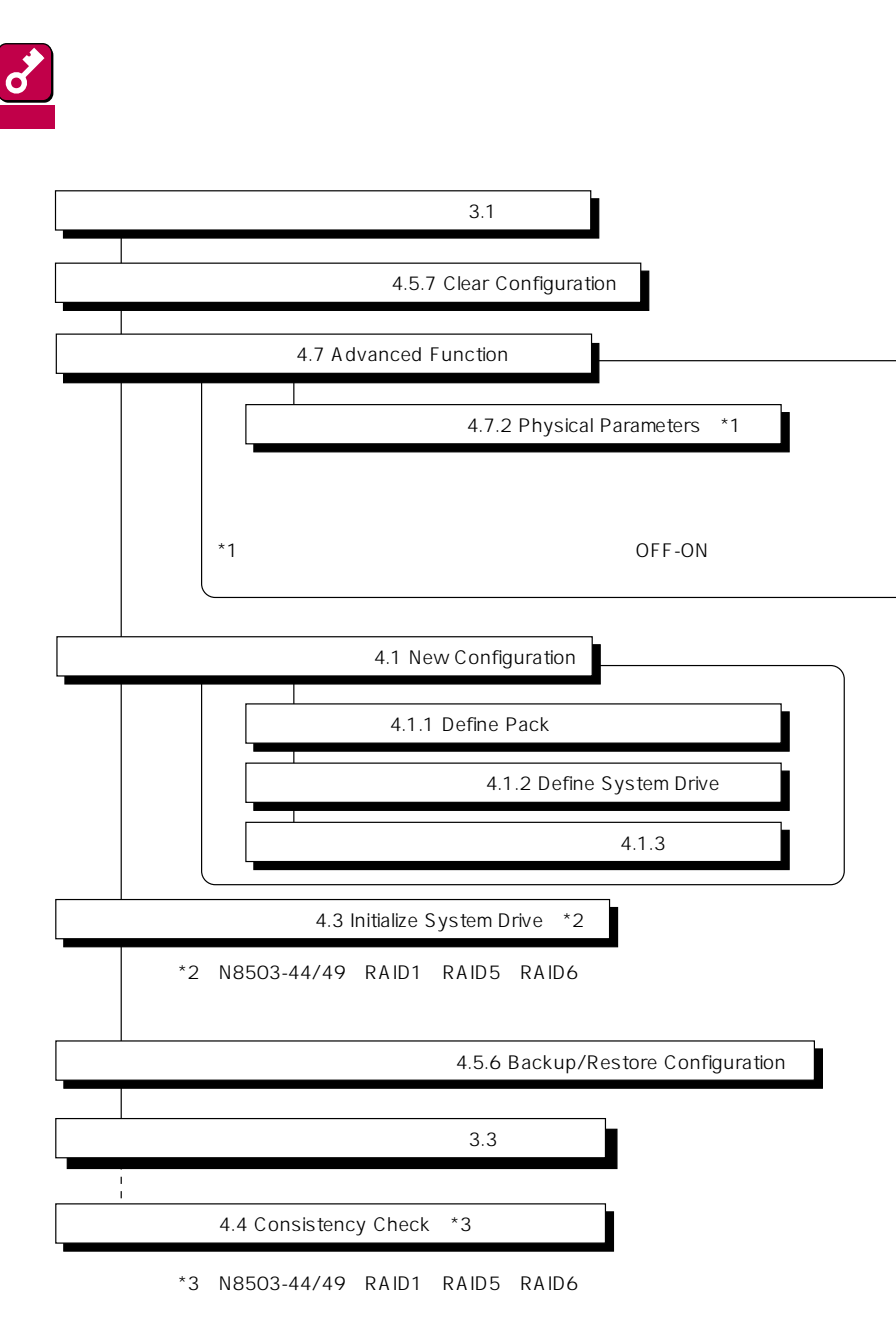

 $2.3.2$ 

Global Array Manager

DACxxxx Firmware Version x.xx WARNING:1system drive is critical DACxxxx Firmware Version x.xx WARNING:1system drive is offline

 $\bullet$ 

Global Array Manager

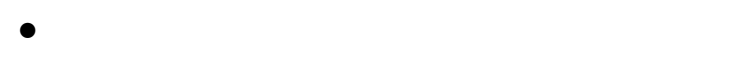

ON

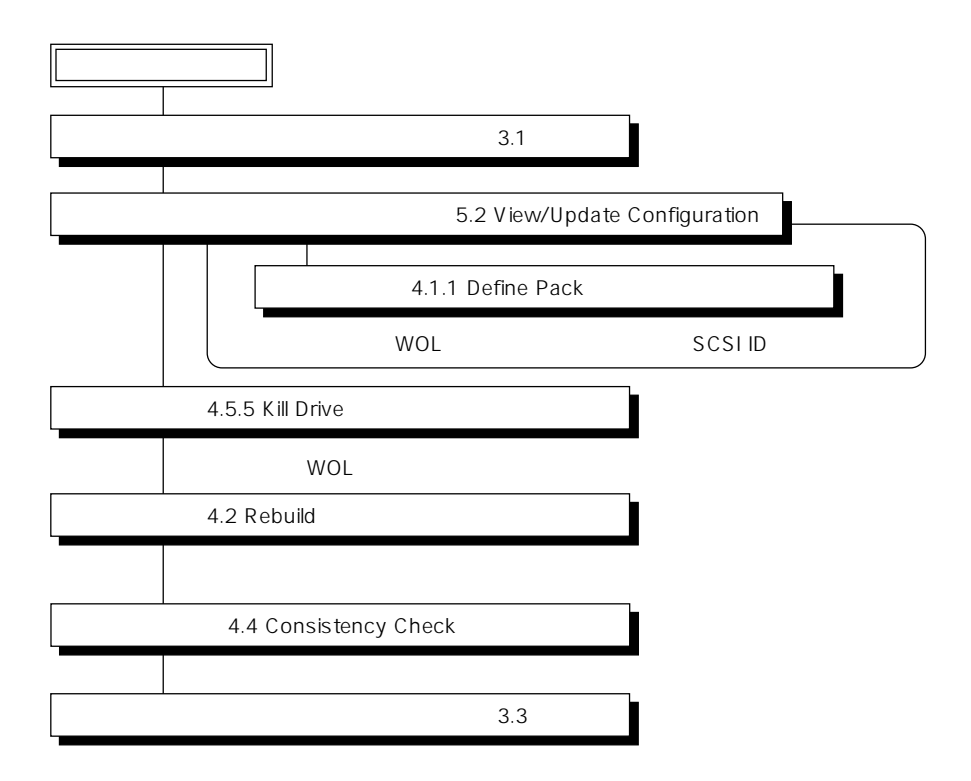

 $\overline{OFF}$ 

#### Global Array Manager

 $\bullet$ 

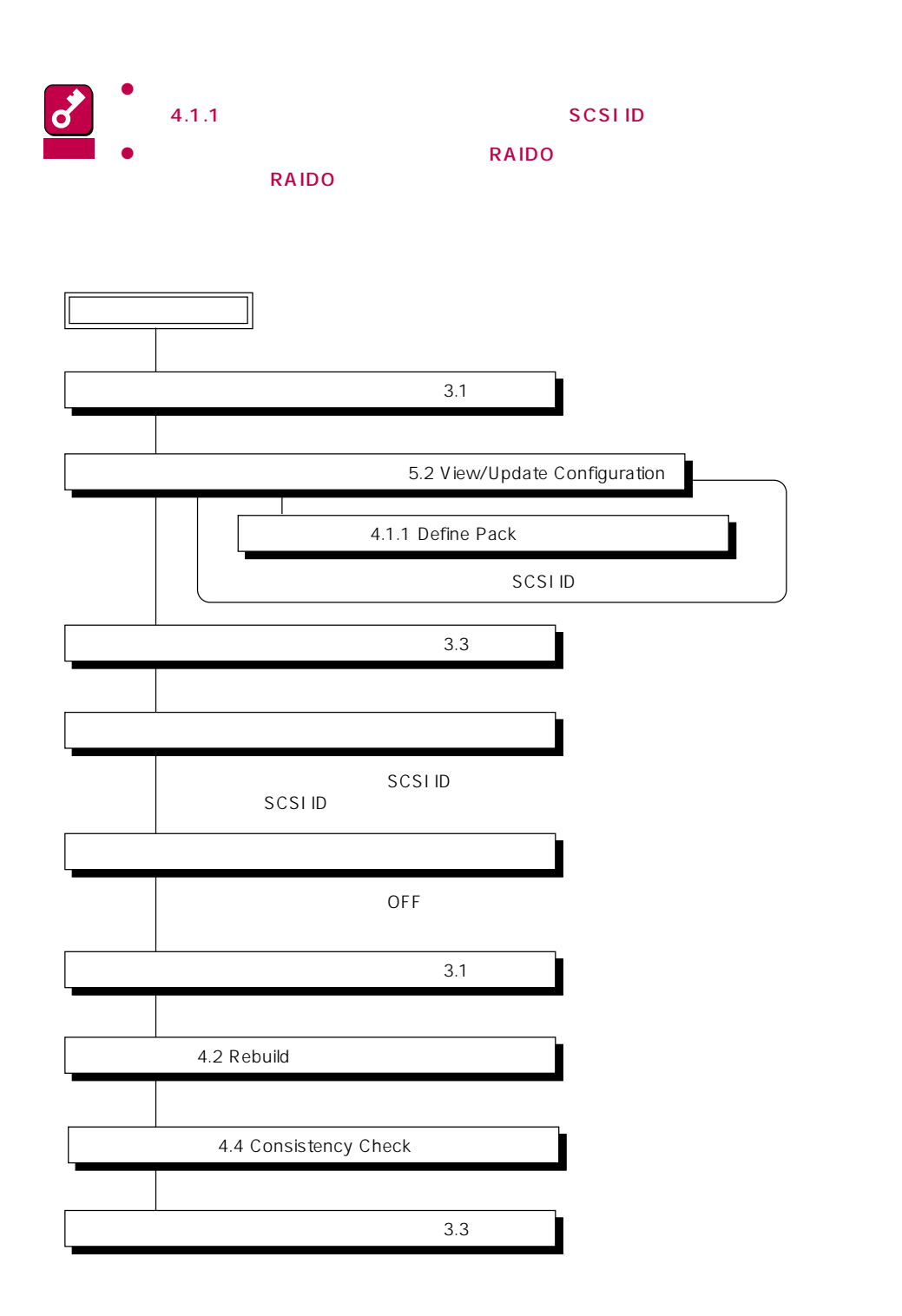

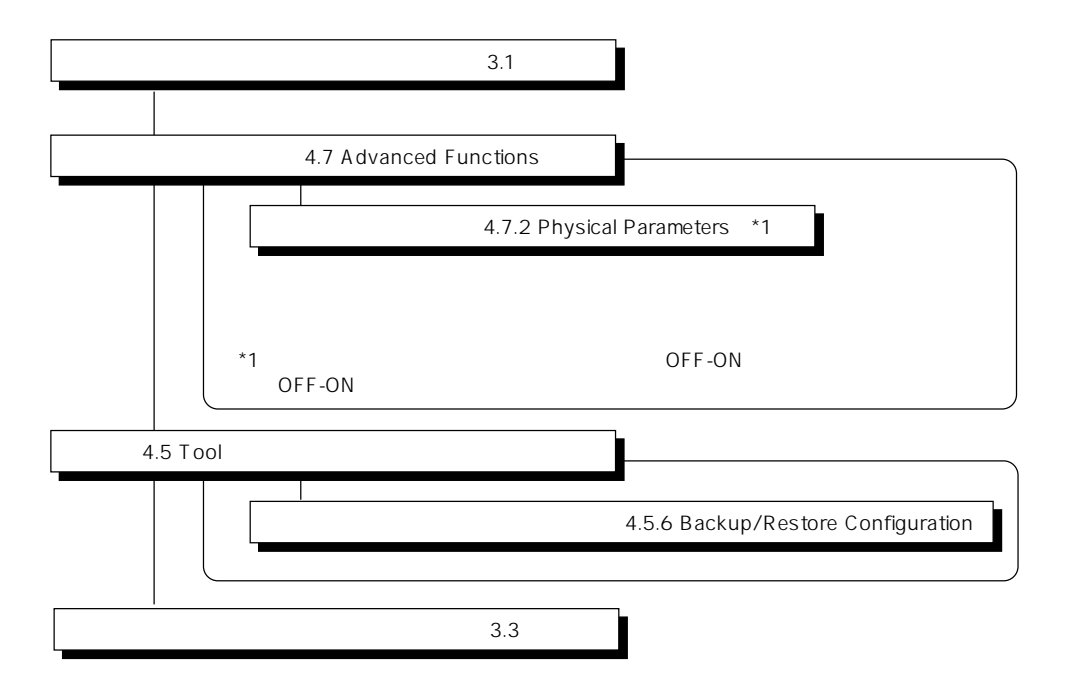

 $\mathcal{O}(\mathbf{N})$ 

# **3.1 起動方法**

● CD-ROM EXPRESSBUILDER

 $\bullet$ EXPRESSBUILDER

フィグレーションコンフィグレーション<br>コンフィグレーション<br>コンフィグレーシー

autoexec.bat

 $2$ 

deccf daccf-o

MYLEX Disk Array Controller - Configuration Utility. Version X.XX XX/XX/XX XChannel - X Target DACXXXX #X 01.Automatic Configuration 02.New Configuration 03.View/Update Configuration 04.Rebuild 05.Initialize System Drive 06.Consistency Check 07.Tools 08.Select DACXXXX 09.Advanced Functions Main Menu Use Cursor keys for selection, hit <Enter> to select. <ESC> to quit Firmware Version X.XX If more than 3 Physical Drives are present. Choose this option to create RAID 5 System Drive automatically.

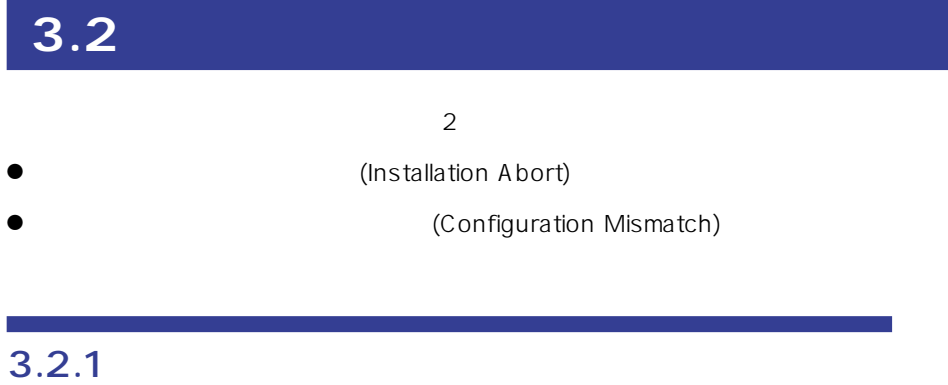

POWER
NOTE

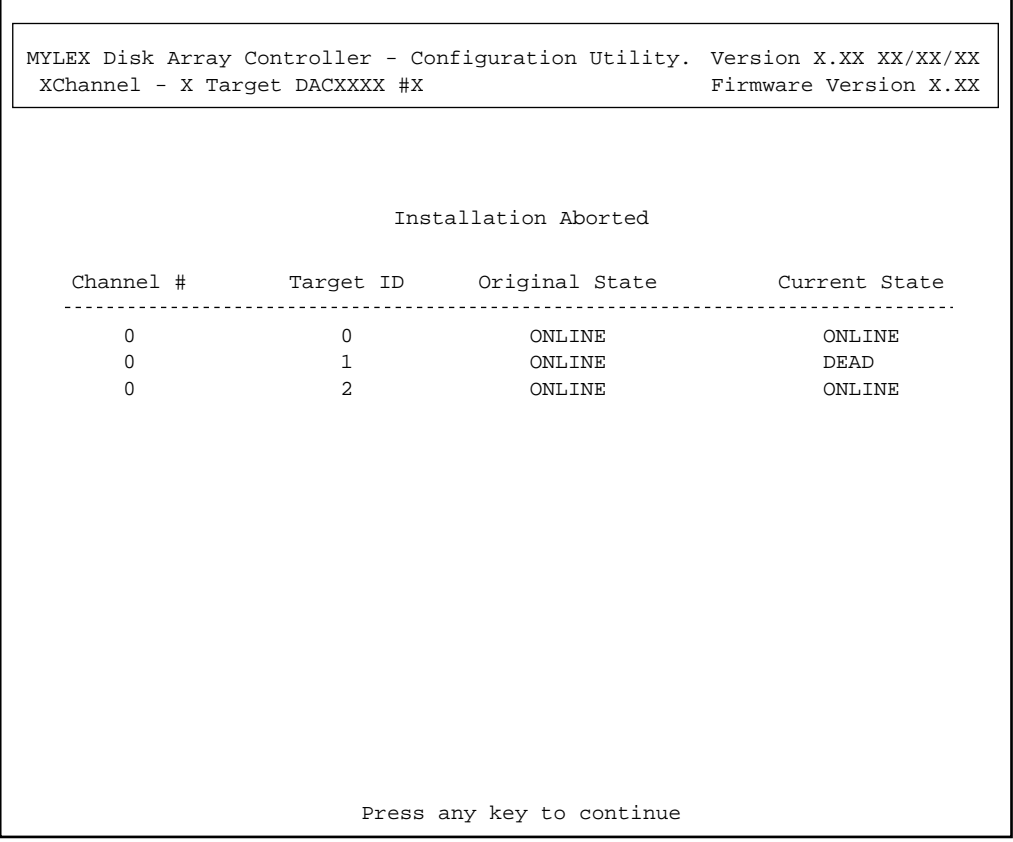

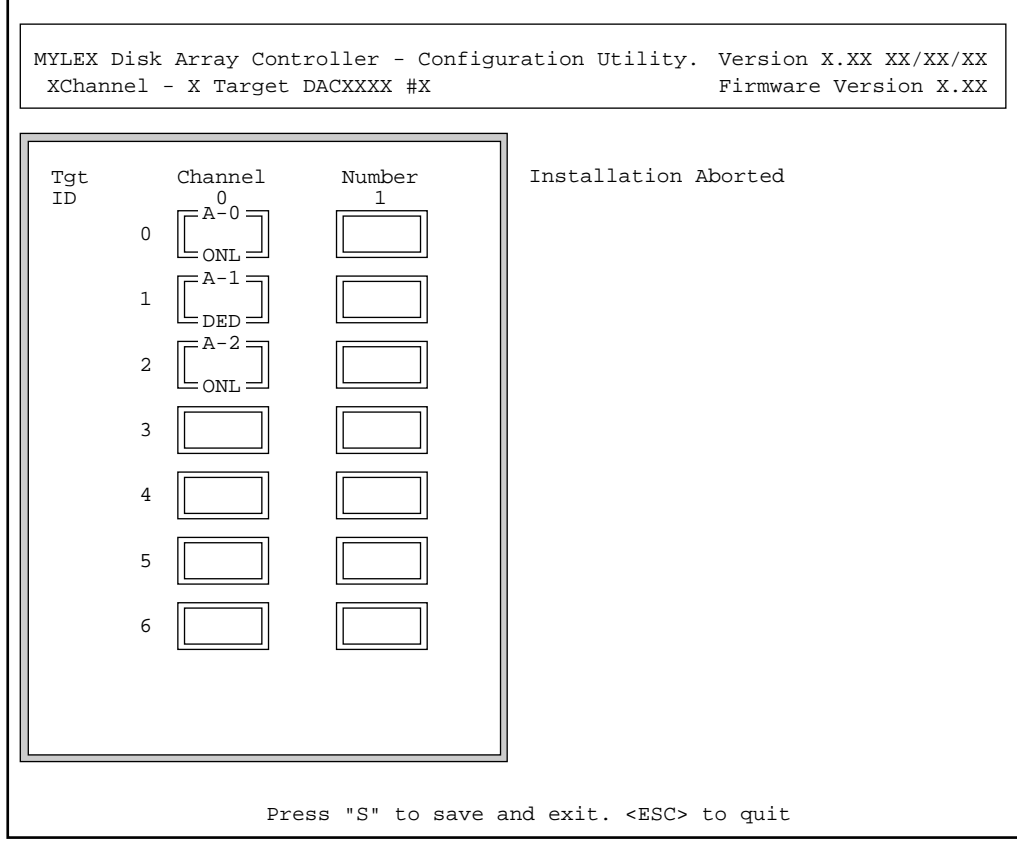

 $\langle 2 \rangle$ 

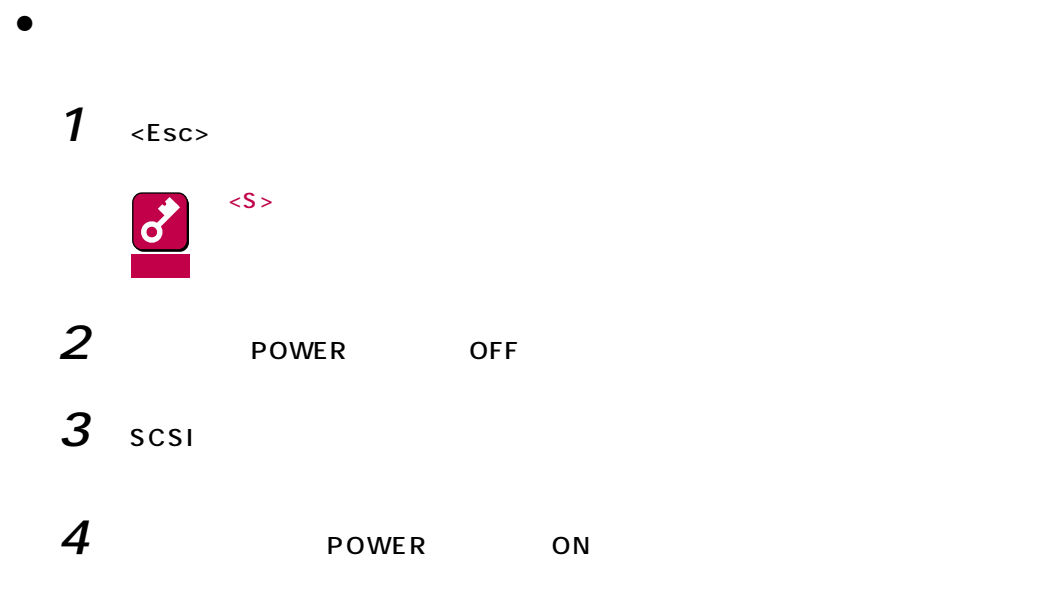

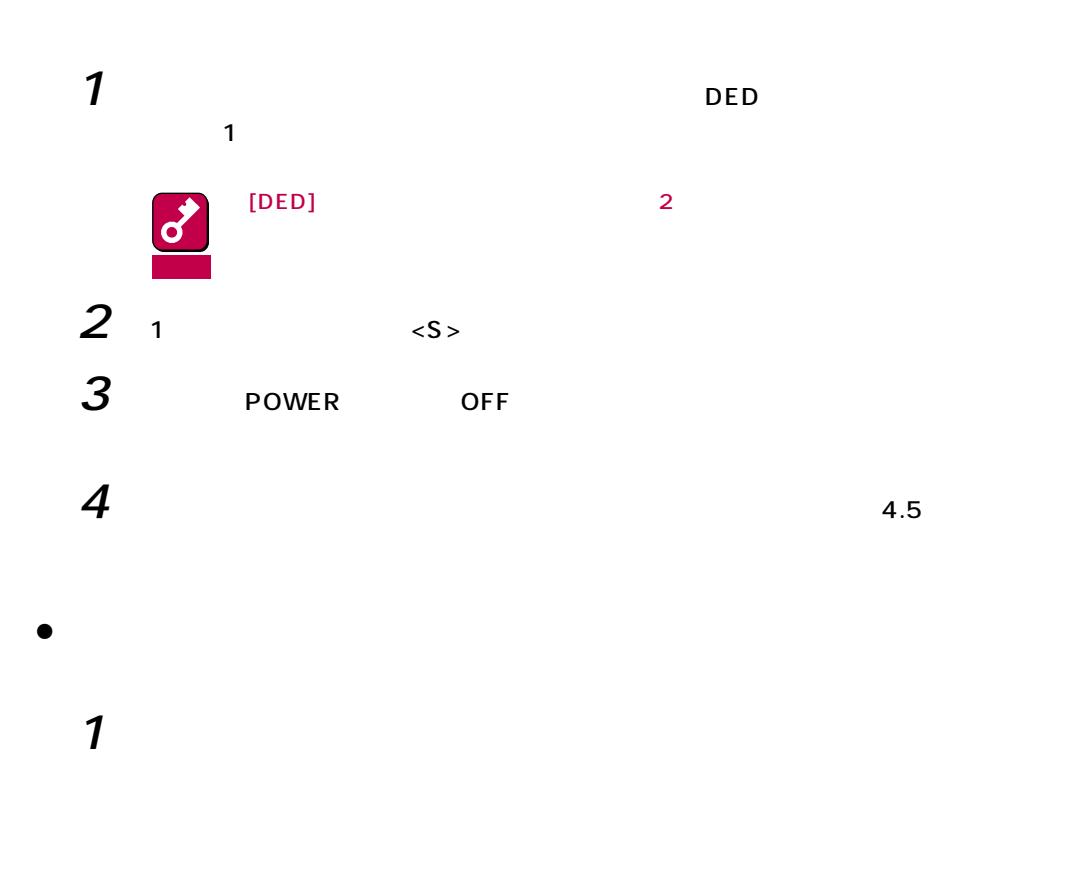

 $\bullet$ 

# $2 \leq s$

3 NOWER OFF

 $3.2.2$ 

FLASH NVRAM

MYLEX Disk Array Controller - Configuration Utility. Version X.XX XX/XX/XX XChannel - X Target DACXXXX #X Firmware Version X.XX

The NVRAM and FLASH configurations do not match. Proceeding further will allow selection between NVRAM and FLASH configuration.

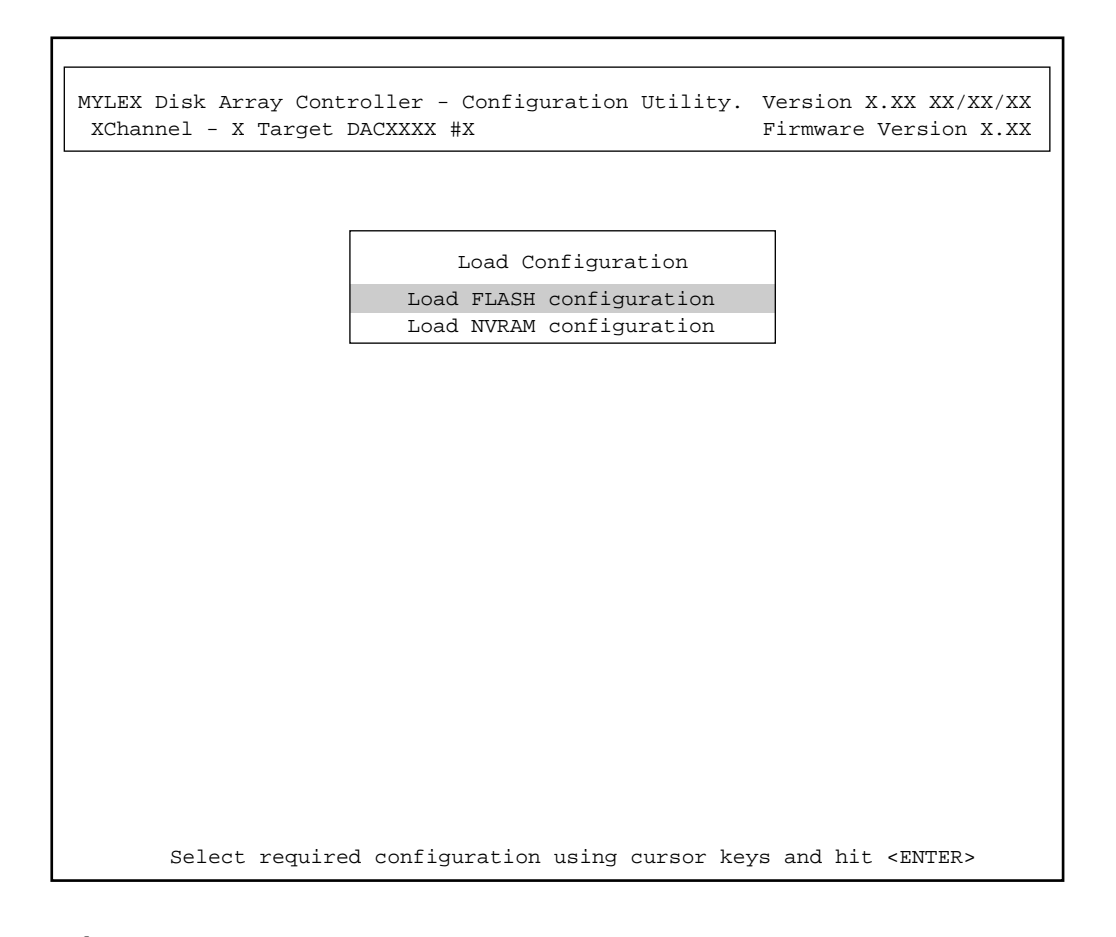

# 1 FLASH NVRAM

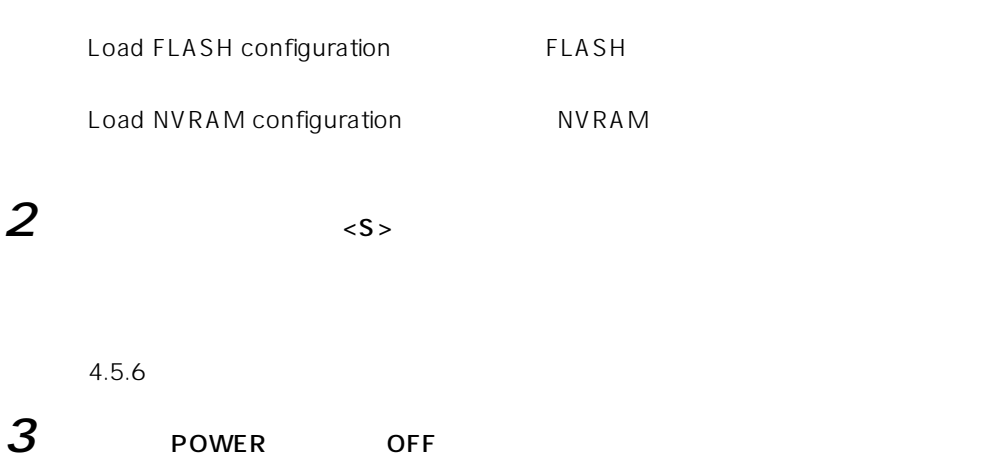

 $\langle$  Esc $\rangle$  $YES$ 

MYLEX Disk Array Controller - Configuration Utility. Version X.XX XX/XX/XX XChannel - X Target DACXXXX #X Firmware Version X.XX

- Main Menu
- 01.Automatic Configuration 02.New Configuration 03.View/Update Configuration 04.Rebuild 05.Initialize System Drive 06.Consistency Check 07.Tools 08.Select DACXXXX 09.Advanced Functions

If more than 3 Physical Drives are present. Choose this option to create RAID 5 System Drive automatically.

Use Cursor keys for selection, hit <Enter> to select. <ESC> to quit

г

# **4.1 New Configuration**

#### **EXPRESSBUILDER**

 $2.2$ 

New Configuration

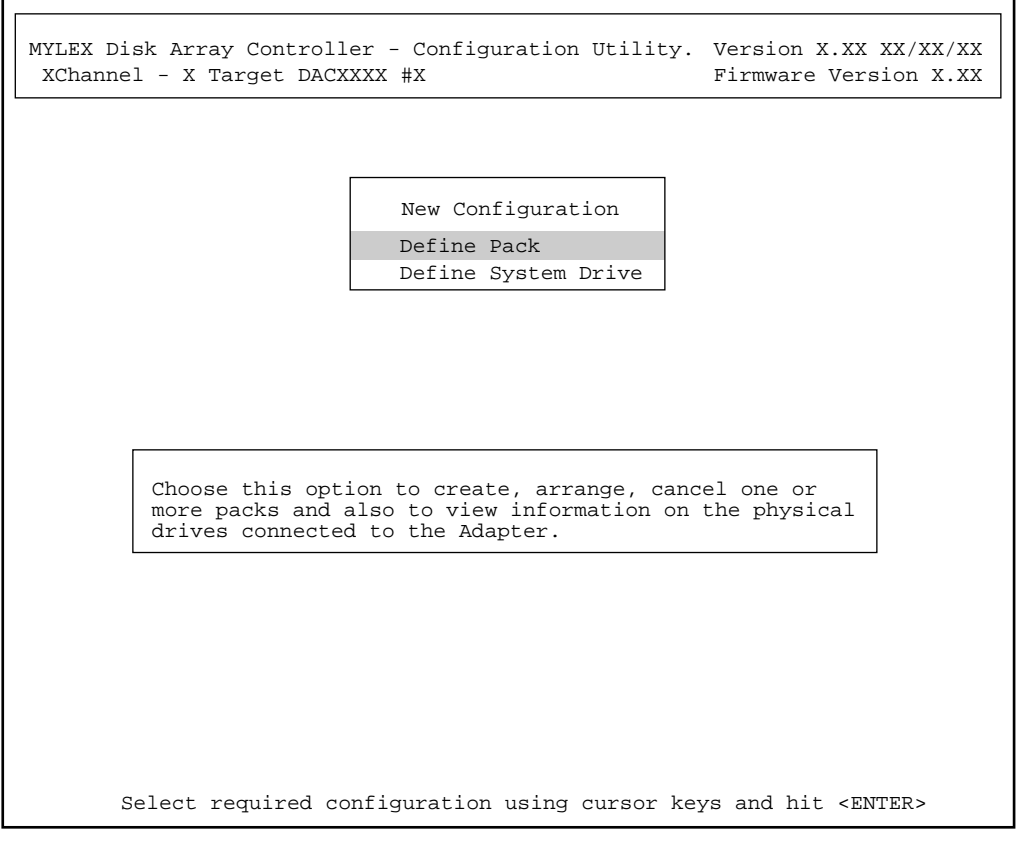

٦

4.1.1 Define Pack

4.1.2 Define System Drive

4.1.1 Define Pack

# 1 New Configuration The Define Pack

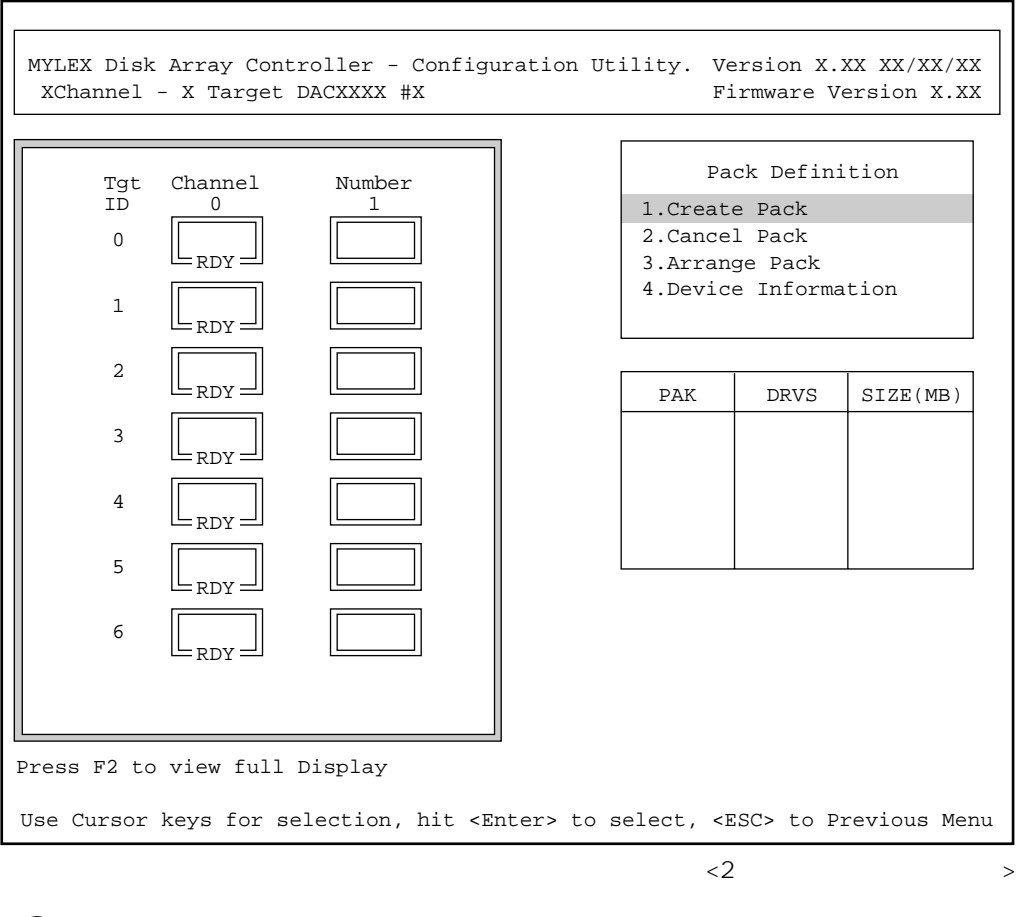

2 Create Pack

| Tgt ID                | <b>SCSIID</b> |                    |
|-----------------------|---------------|--------------------|
| IDO ID6               | $\langle$ F2> | $\leq$ Page Up $>$ |
| <page down=""></page> | ID            |                    |

 $ONL$ 

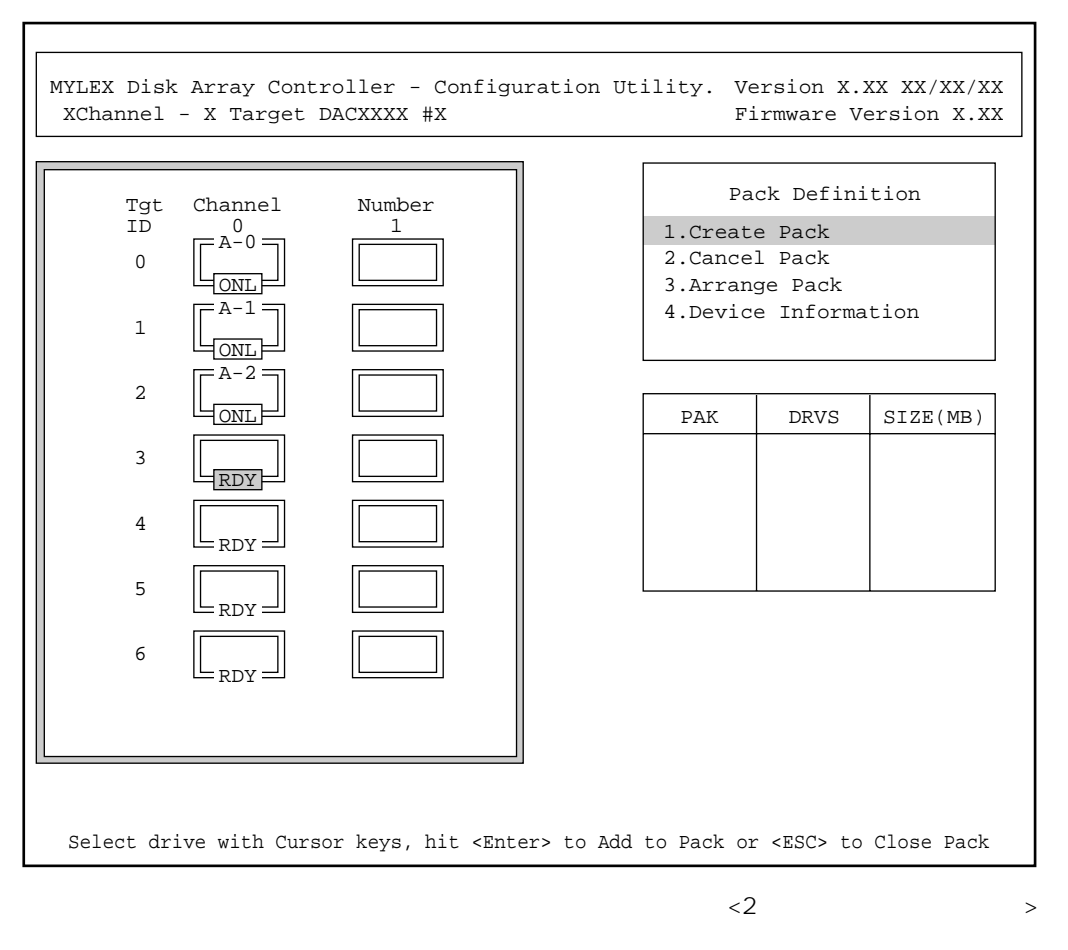

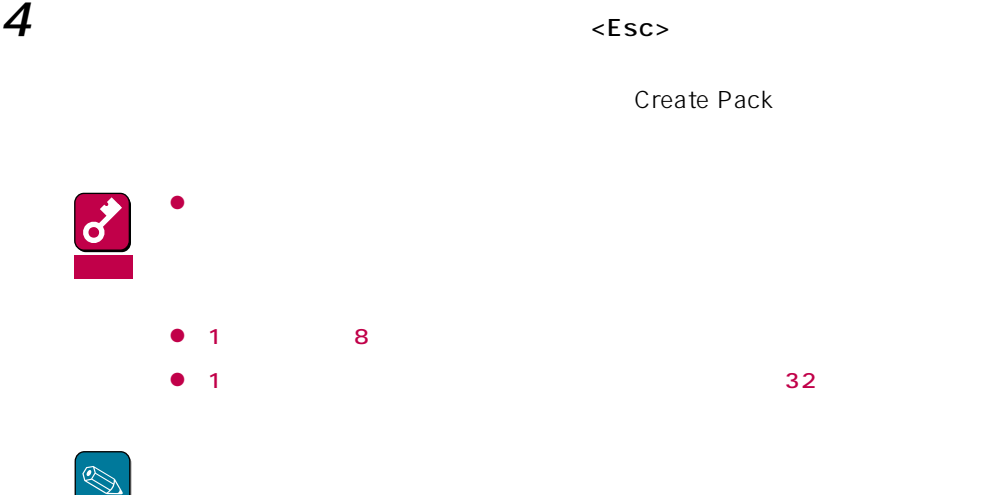

# 4.1.2 Define System Drive

 $\overline{\text{OS}}$ 

1 New Configuration **Define System Drive** 

MYLEX Disk Array Controller - Configuration Utility. Version X.XX XX/XX/XX XChannel - X Target DACXXXX #X Use Cursor keys for selection, hit <Enter> to select, <ESC> to Previous Menu Firmware Version X.XX 1.Create System Drive 2.Target Write Policy Pack/Drvs  $Size(MB)$  Pack/Drvs  $Size(MB)$  | System Drive Definition 6147 6147 A/3 B/3 Pack/Drvs Sys Dry  $\vert$  Size(MB)  $\vert$  RAID  $\vert$  Write Mode

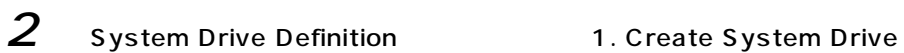

System Drive# = 0 Raid Level  $= 5$ Capacity = 8196MB

# $3$  RAID

 $RAID$ 

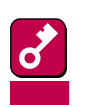

設定可能なRAIDレベルは、パックを構成するハードディスクの台数に依存します。

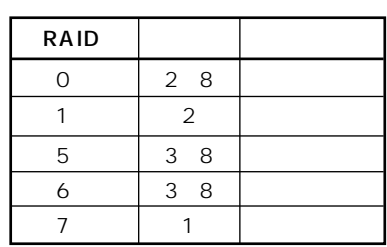

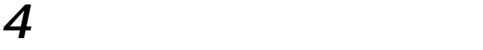

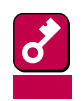

 $5$   $Y$ es

 $\epsilon$   $\epsilon$ 

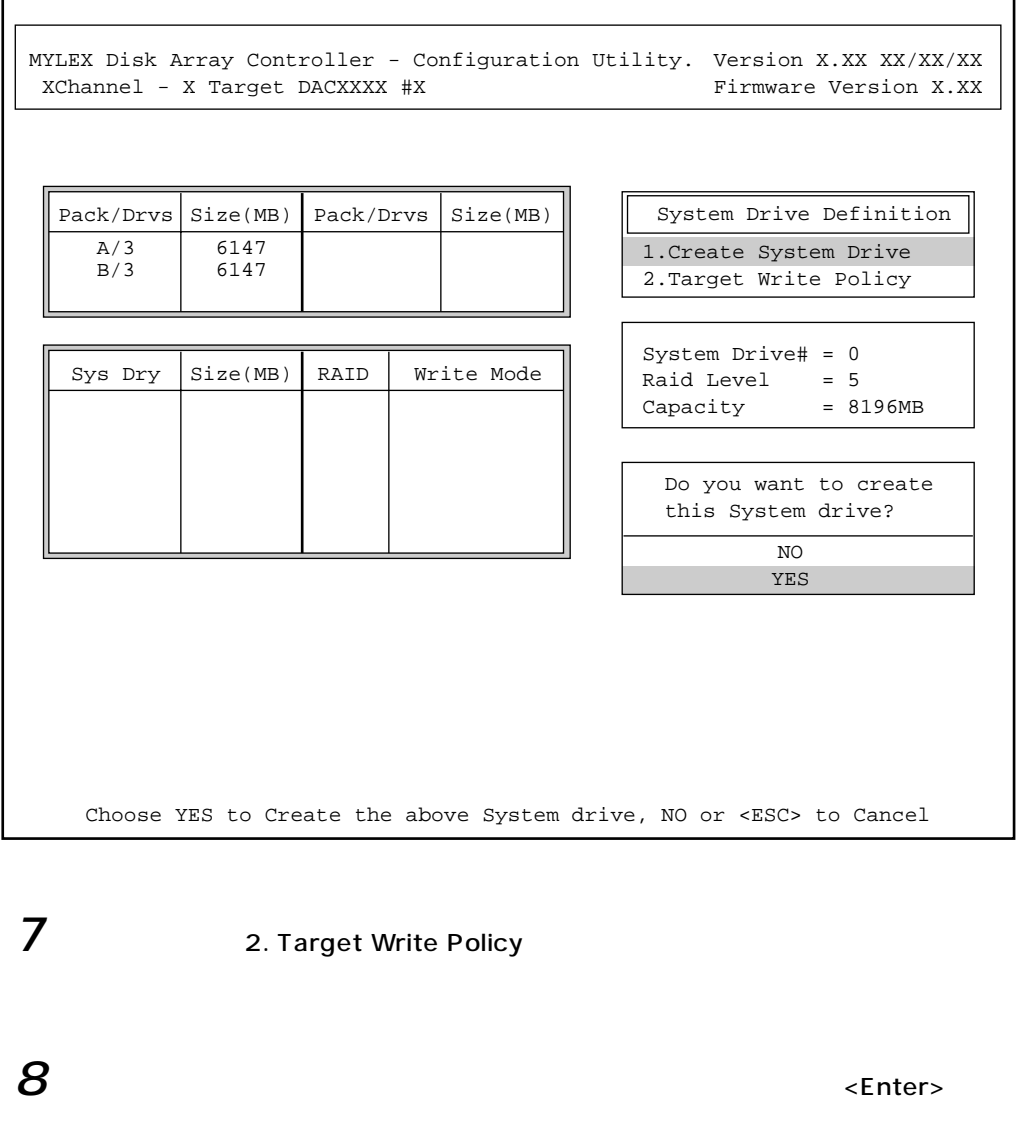

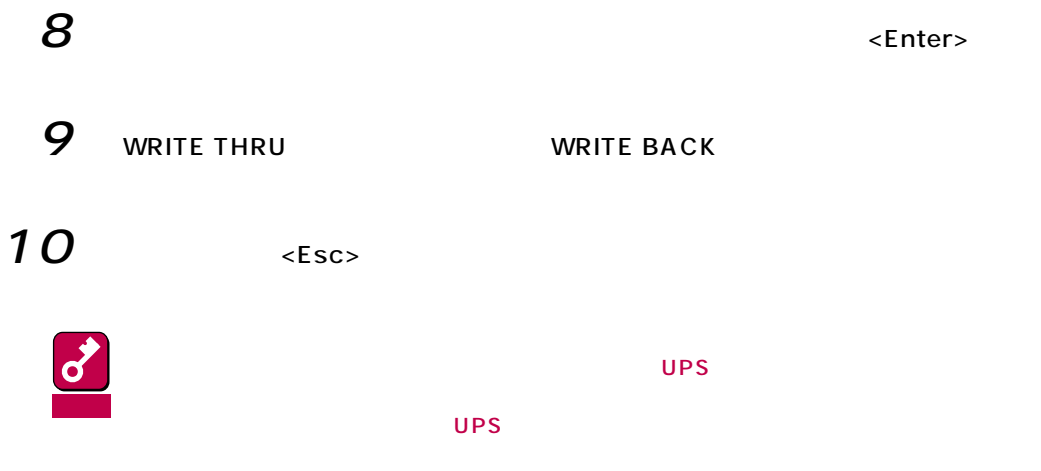

### $4.1.3$   $4.1.3$

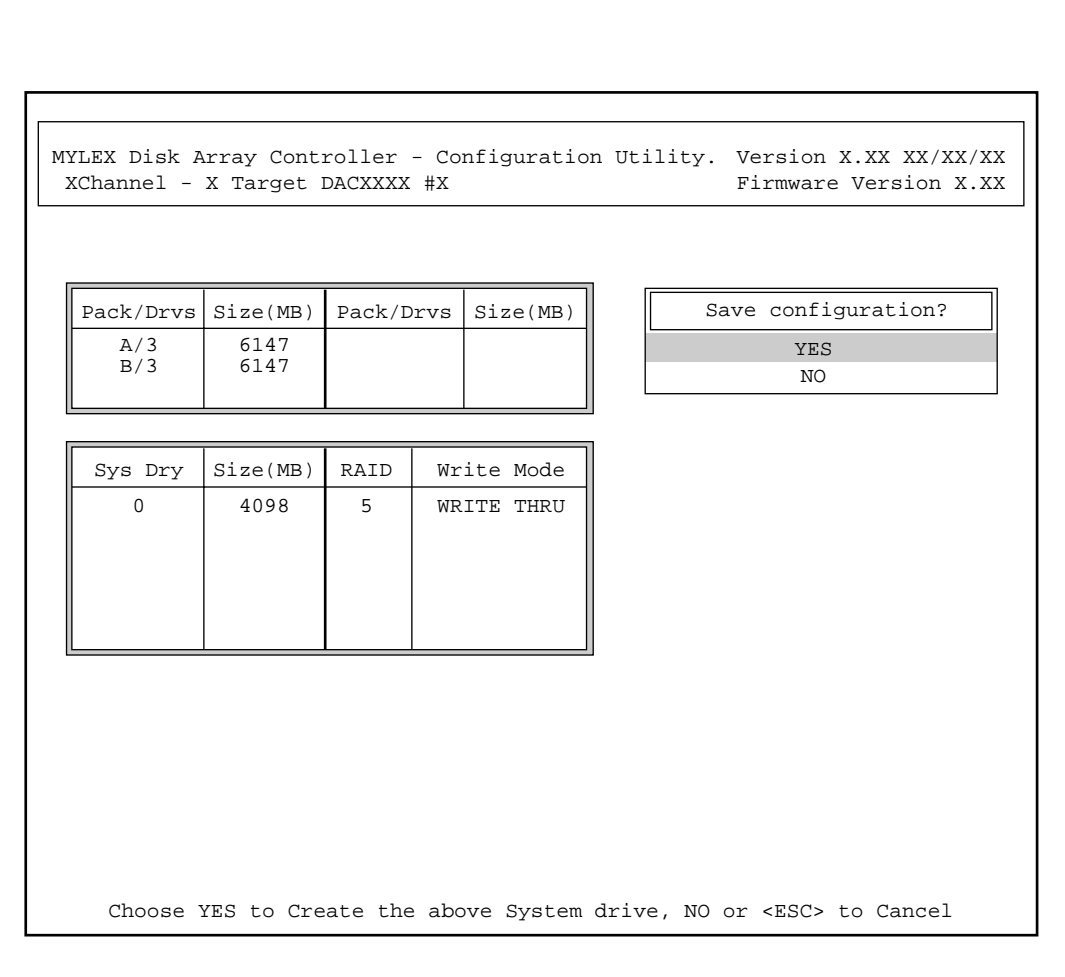

 $2$  YES

1 New Configuration  $\langle$ Esc>

 $N$ O

 $\bullet$  $\bullet$ 

# **4.2 Rebuild**

**Global Array Maneger** 

 $1$  Rebuild

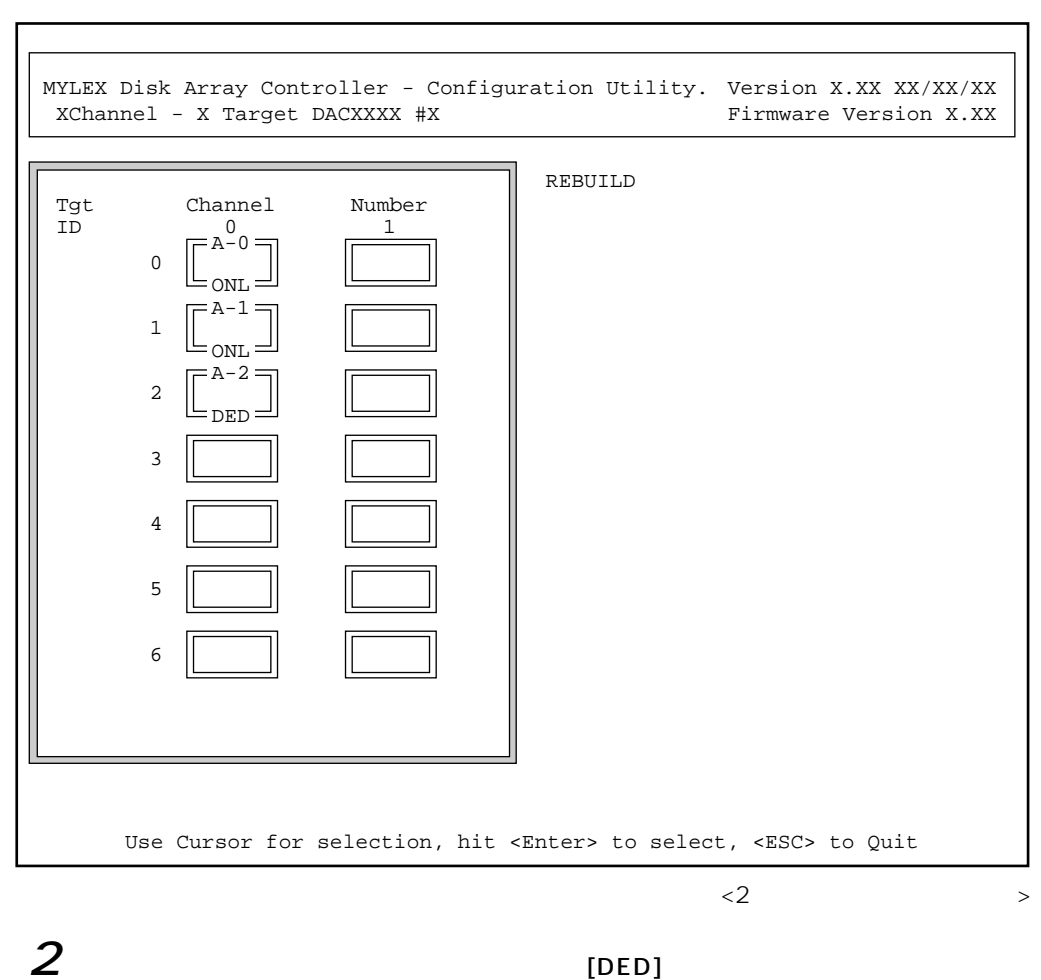

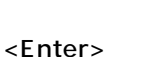

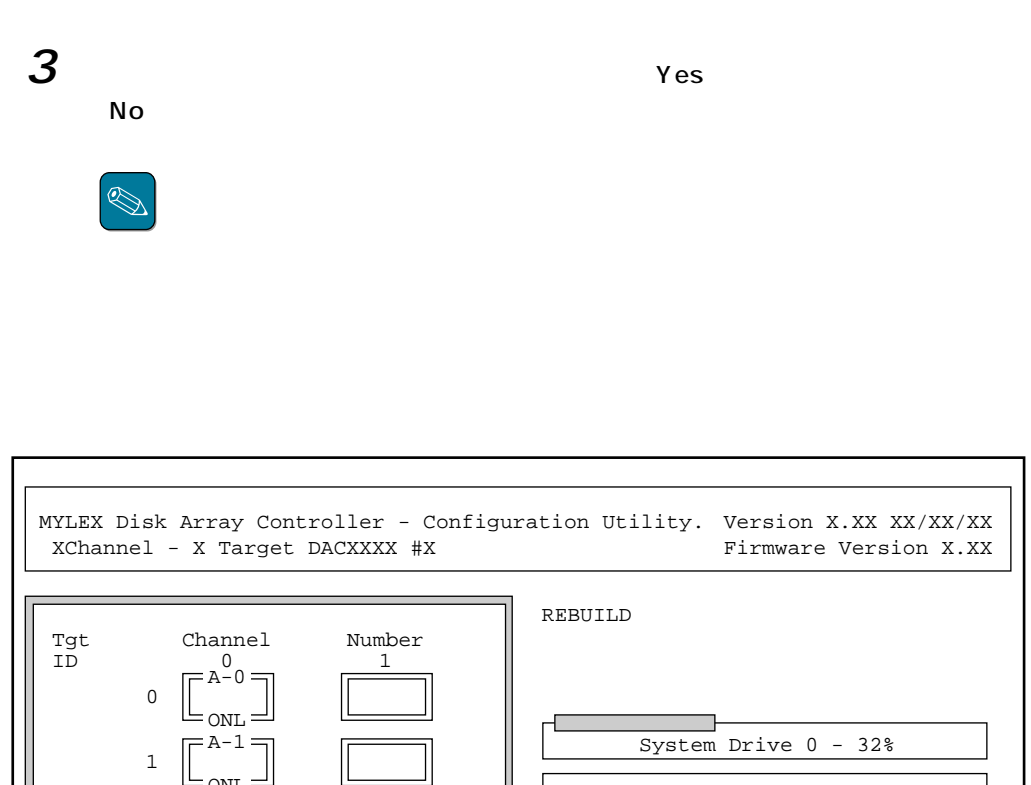

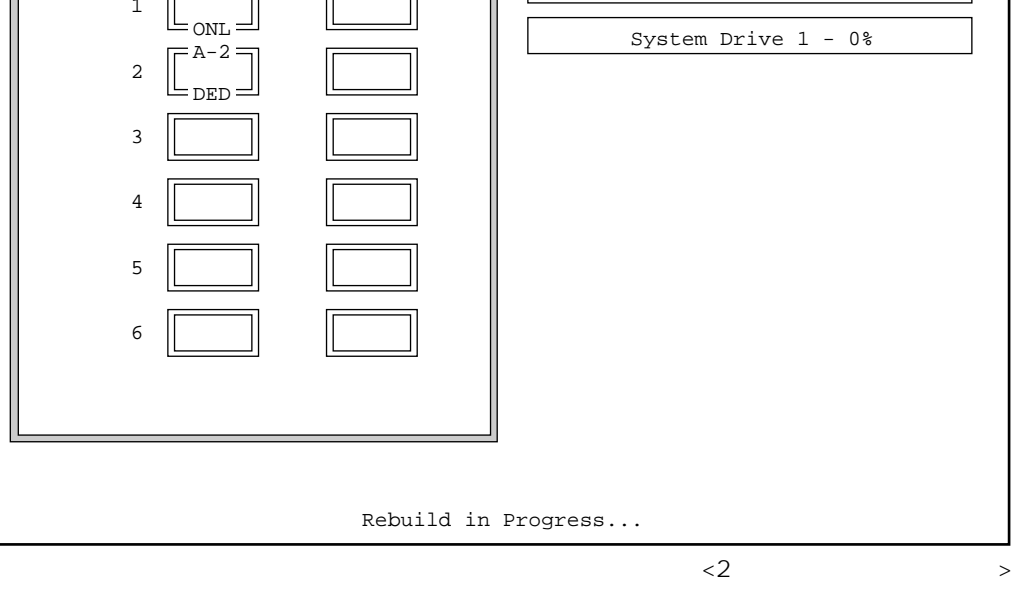

 $4$   $\epsilon$ Esc>

# **4.3 Initialize System Drive**

RAID6にはなります。

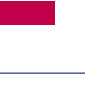

1 **1** Initialize System Drive

MYLEX Disk Array Controller - Configuration Utility. Version X.XX XX/XX/XX XChannel - X Target DACXXXX #X Firmware Version X.XX

> Initialize System Drive 1.Select System Drive 2.Start Initialize

Choose this option to select System drives for initialization.

Use Cursor keys for selection, hit <Enter> to select, <ESC> to Quit

### $2$  Select System Drive  $\leq$ Enter>

MYLEX Disk Array Controller - Configuration Utility. Version X.XX XX/XX/XX XChannel - X Target DACXXXX #X Select System drive(s) using cursor keys, hit <Enter>, <ESC> to previous Menu Initialize System Drive Firmware Version X.XX Simultaneous initialization of two or more System drive can be done. Using cursor keys, move to the required System drive box and hit <Enter> to select. After selecting the required System drive(s),move to the 'START' box and hit <Enter> to proceed with the Initialization. !!WARNING: Initialization of the System Drives WILL destroy data on the arives. **Sys drv 0 Sys drv 1**

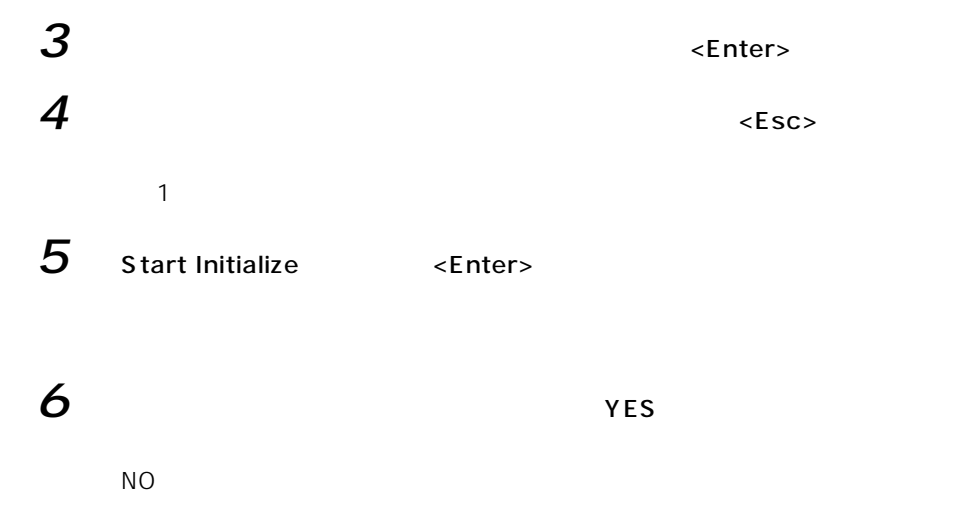

34

# **4.4 Consistency Check**

1 **1** Consistency Check

MYLEX Disk Array Controller - Configuration Utility. Version X.XX XX/XX/XX XChannel - X Target DACXXXX #X Use Cursor keys for selection, hit <Enter> to select, <ESC> to Quit Firmware Version X.XX Consistency Check 1.Select System Drive 2.Start Check Choose this option to select System drives to be checked for consistency.

 $2$  Select System Drive <Enter>

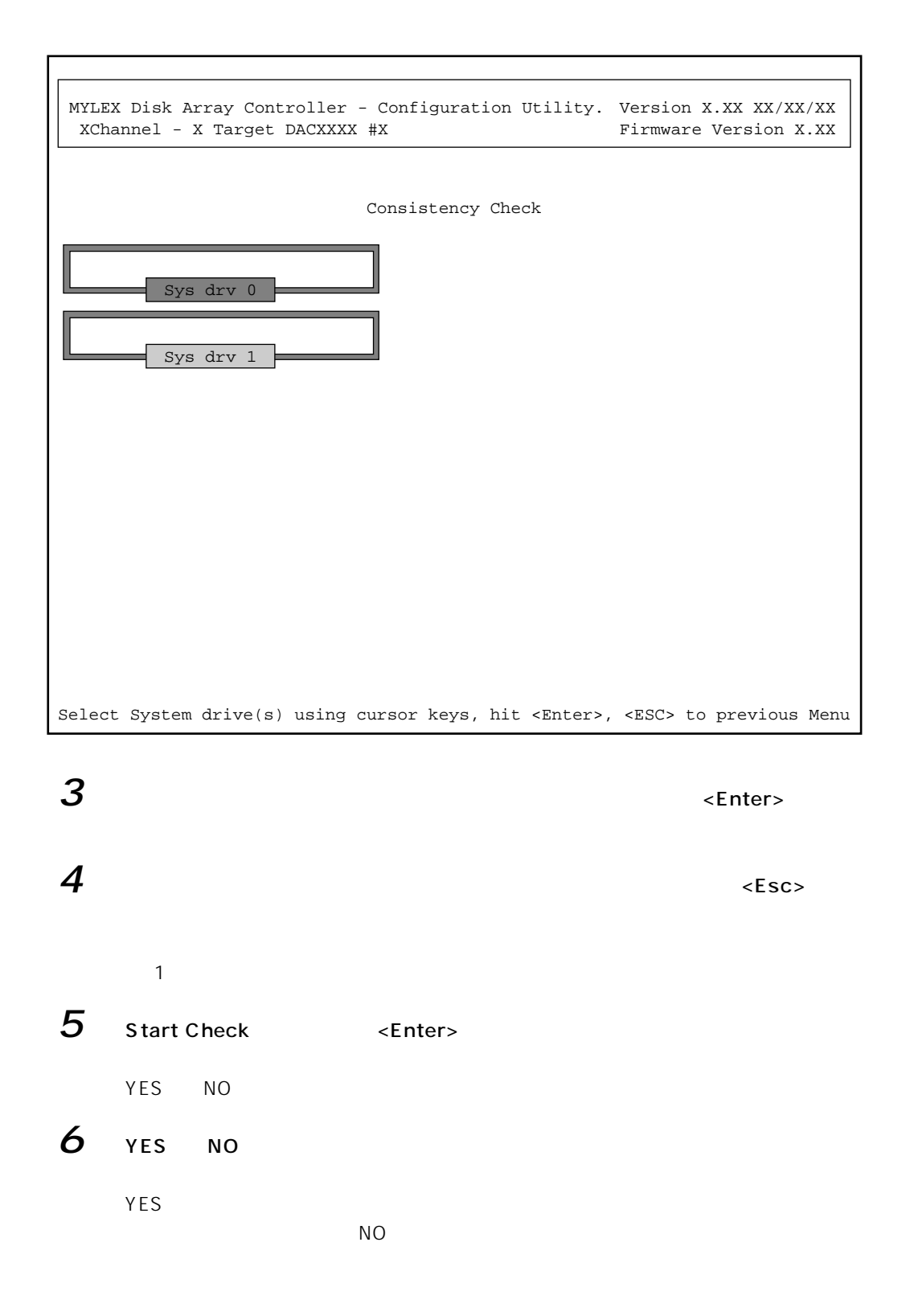

# **4.5 Tools**

- 1. [Bad Block Table]
- 2. **Internal Leapers** [Error Counts]
- 3. [Format Drive]
- 4. [Make Online]
- 5. [Kill Drive]
- 6. コンフィグレーション情報のバックアップ/Backup/Restore Conf]
- 7. **THE INCREASE IN THE INCREDIT CONFIGURATION**
- 8. **In the set of the Configuration** [Print Configuration]

 $\overline{\mathrm{Tools}}$ 

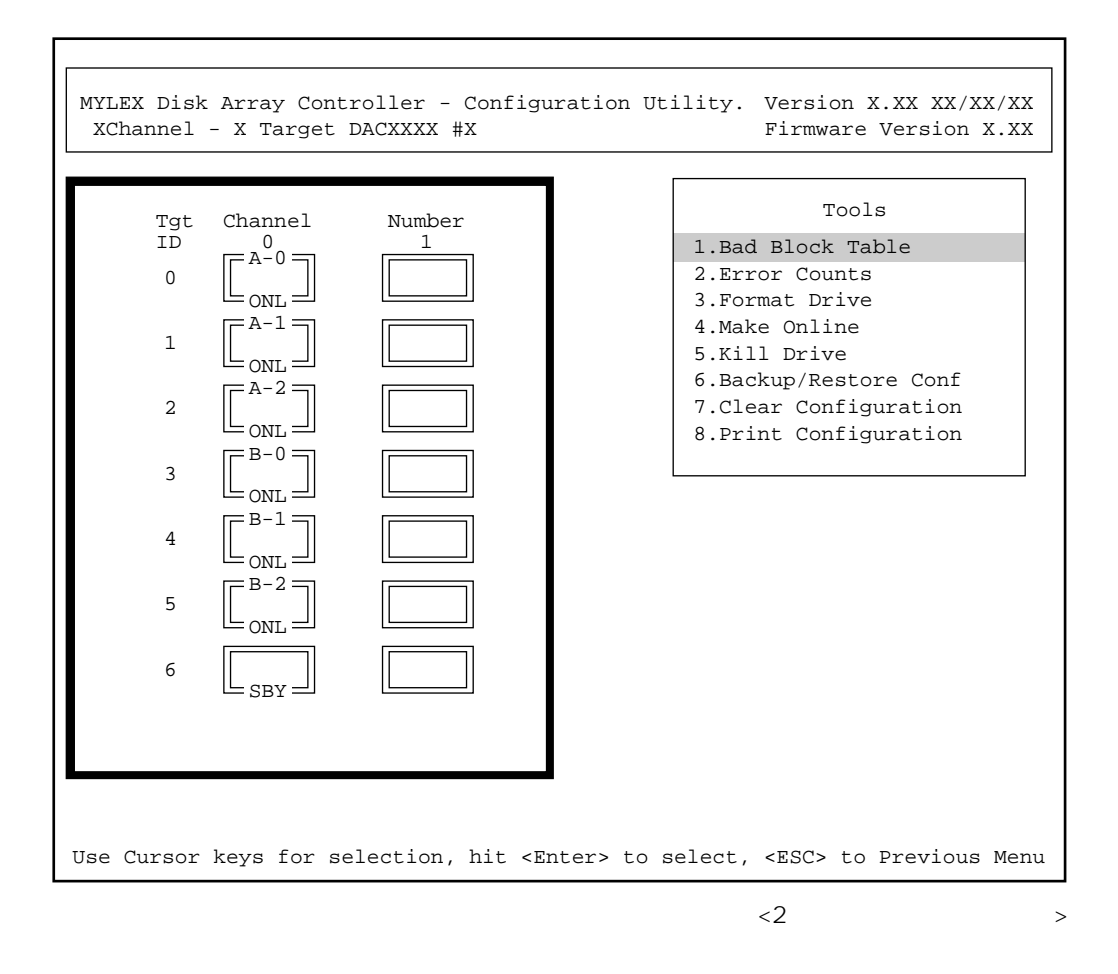

### 4.5.1 Bad Block Table

**Bad Block Table** 

View Rebuild BBT View Write Back BBT

# 4.5.2 Error Counts

**Error Counts** 

 $\times$ Enter $>$ 

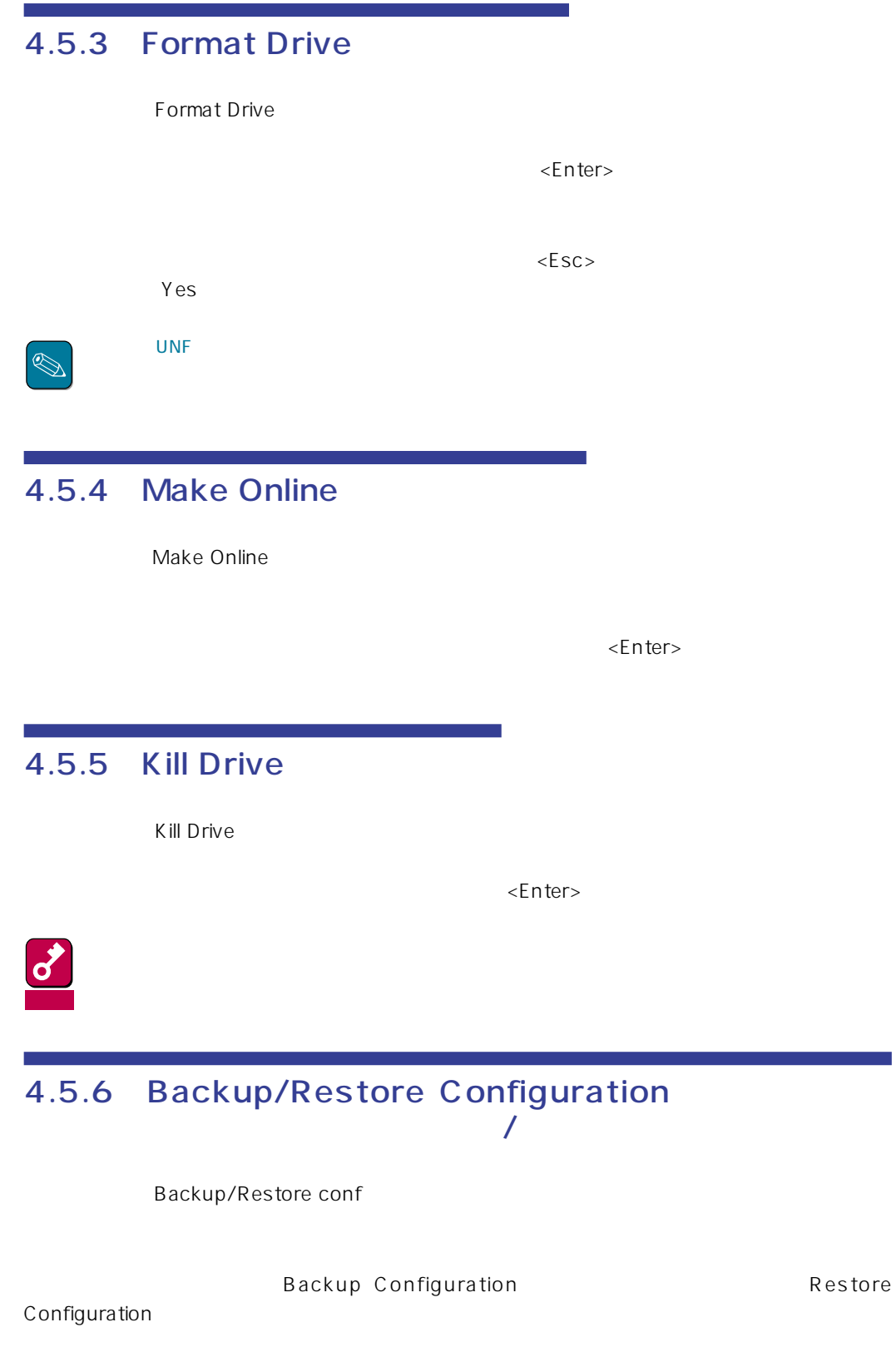

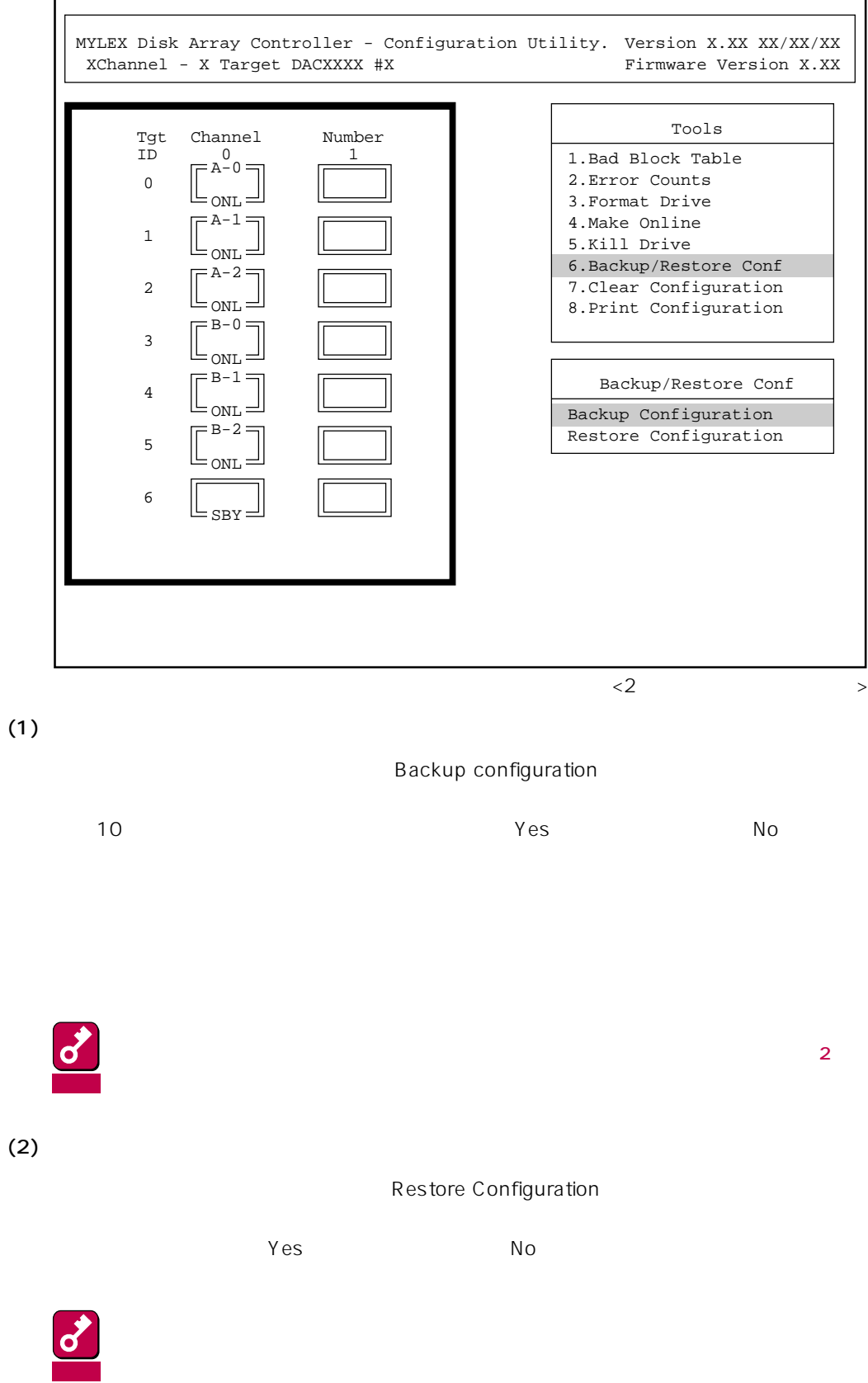

r

# 4.5.7 Clear Configuration

Clear Configuration 「Yes」を、中止する場合は 「No」を選択してください。

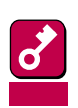

 $4.5.6$ 

# 4.5.8 Print Configuration

Print Configuration  $Yes$  $N_{\rm O}$ 

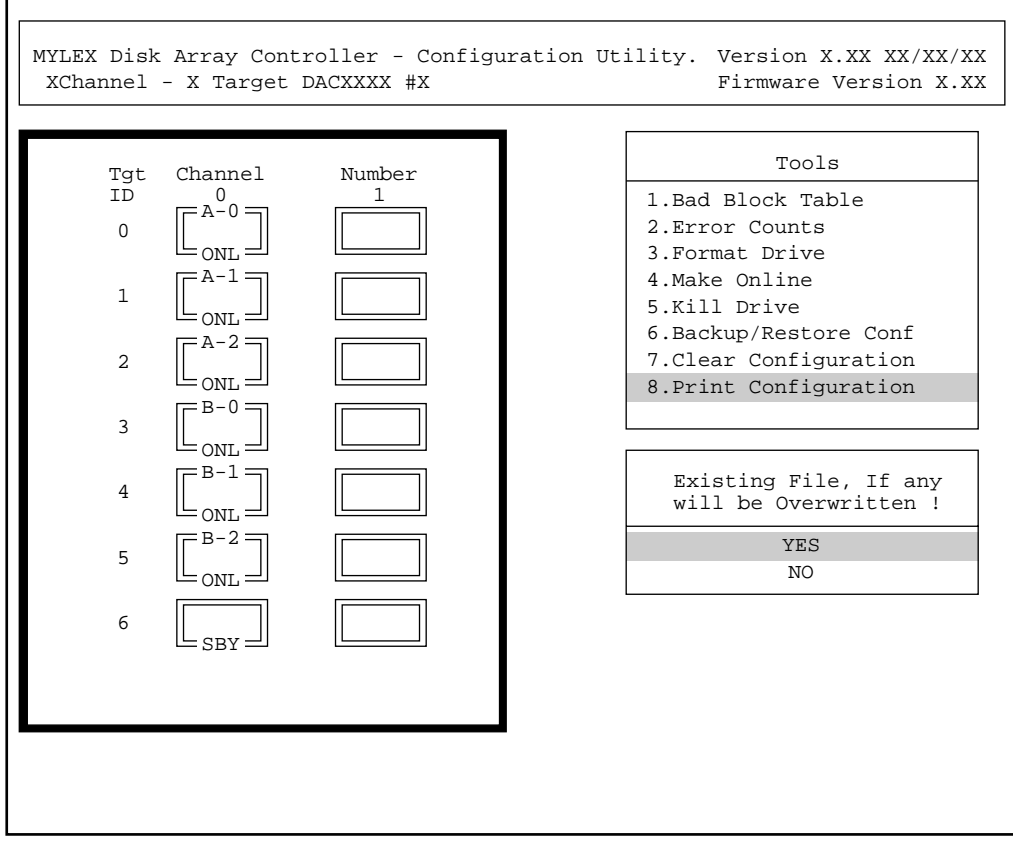

 $\langle 2 \rangle$ 

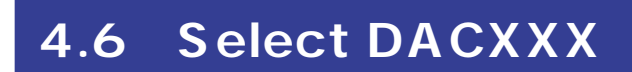

Select DACXXX

 $<$  Enter> $<$  Enter $>$ 

# **4.7 Advanced Functions**

Advanced Functions

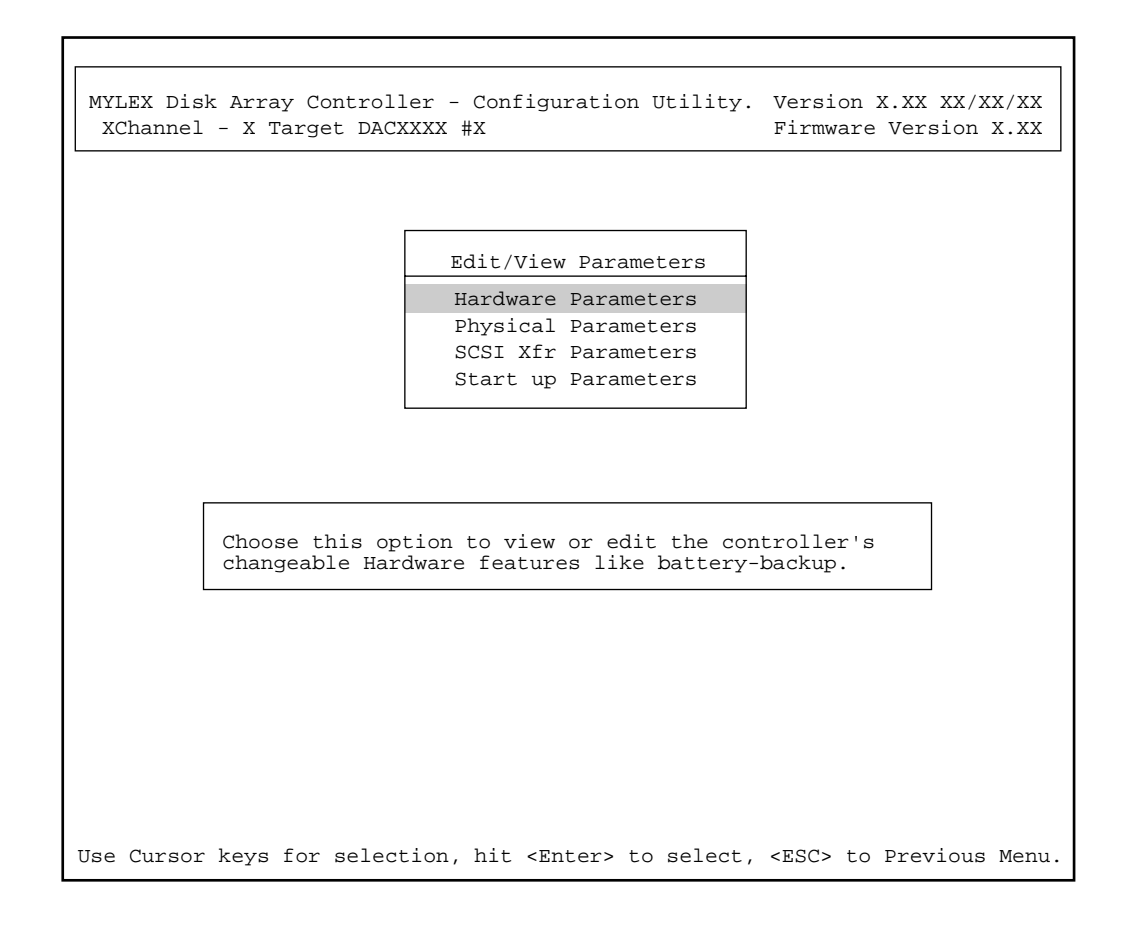

### 4.7.1 Hardware Parameters

# 4.7.2 Physical Parameters

Physical Parameters

 $\leq$ nter $>$ 

MYLEX Disk Array Controller - Configuration Utility. Version X.XX XX/XX/XX XChannel - X Target DACXXXX #X Firmware Version X.XX

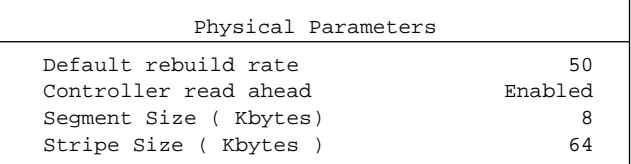

Use Cursor keys for selection, hit <Enter> to select, <ESC> to Previous Menu.

#### ● Default rebuild rate

Default rebuild rate

 $0~50$ 

 $50<sub>50</sub>$ 

#### ● Controller read ahead

Controller read ahead Finabled

#### ● Segment size

Segment Size

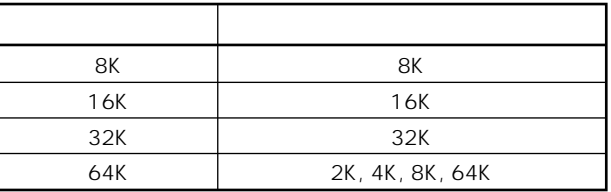

#### ● Stripe Size

Stripe Size

8 16 32 64(KB) 64KB

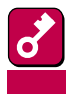

セグメントサイズはストライズはストライズに応じています。<br>セグメントサイズに応じています。

### 4.7.3 SCSI Xfr Parameters SCSI

**SCSI Xfr Parameters** 

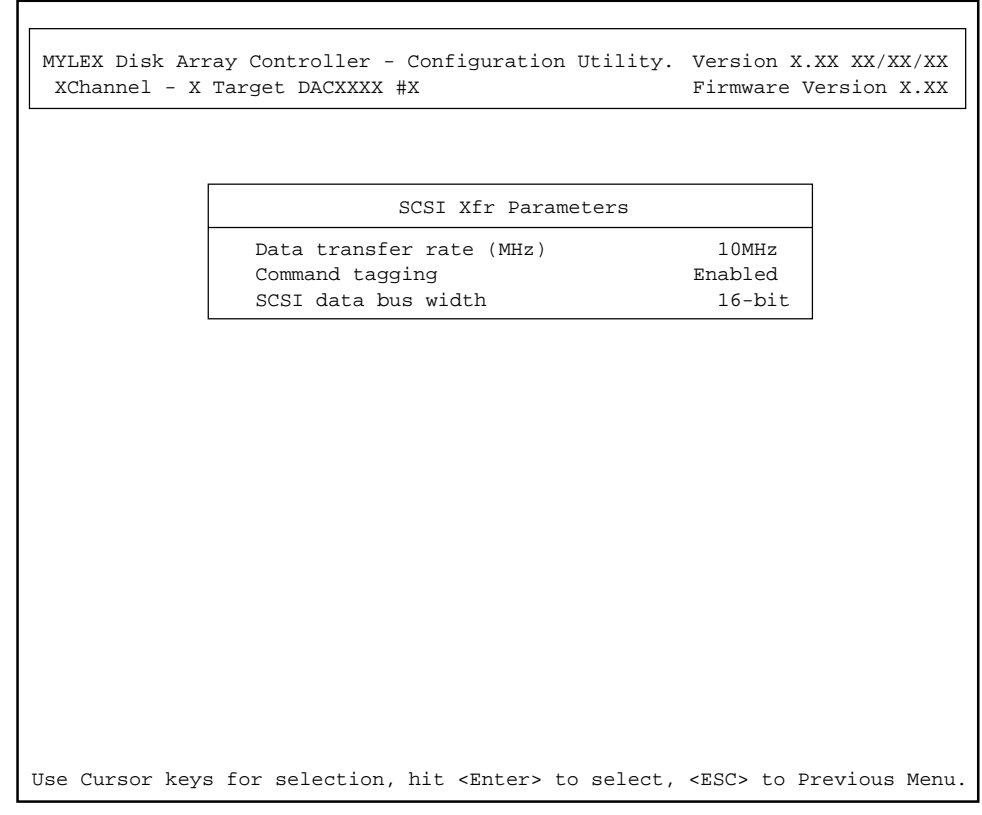

● Data transfer rate(MHz)

40MHz 20MHz 10MHz 5MHz Asynchronous 5 重要  $\sim$  20MHz  $\sim$  20MHz

● Command tagging

Enabled

● SCSI data bus width SCSI

4.7.4 Startup Parameters

 $\frac{4}{\sqrt{2}}$ 

# **5.1 Automatic Configuration**

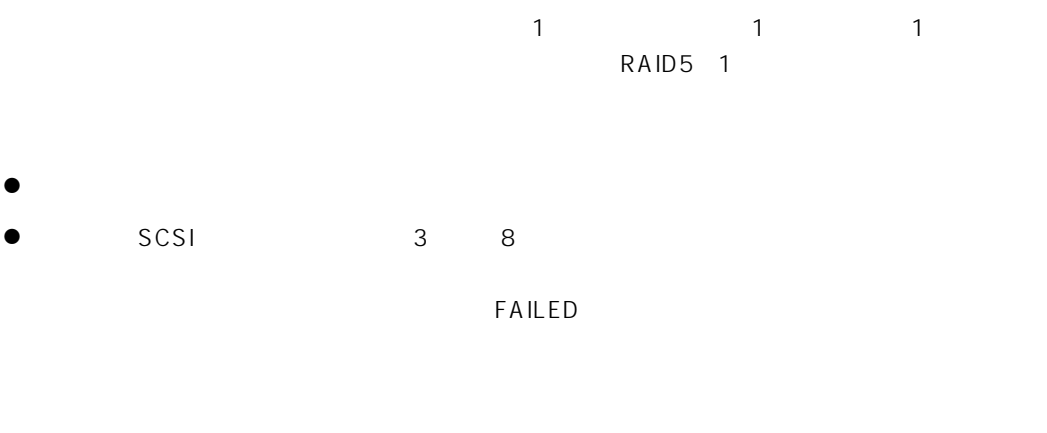

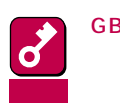

GB単位では同じ容量のハードディスクでも、MB単位では容量の異なる種類もあります。ハードディ

1 ユーティリティのメインメニューから「Automatic Configuration」を選択する。

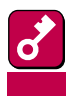

**Automatic Configuration**  $4.5.7$ 

MYLEX Disk Array Controller - Configuration Utility. Version X.XX XX/XX/XX XChannel - X Target DACXXXX #X Firmware Version X.XX

 $3\,$ 

Automatic Configuration

!! WARNING !! A further valid configuration exists. Proceeding will destroy this configuration.

> Do you want proceed with Configuration? NO YES

Choose YES to do Automatic configuration. NO or <ESC> to Previous Menu.

 $2$  Yes

No 4.1 New Configuration

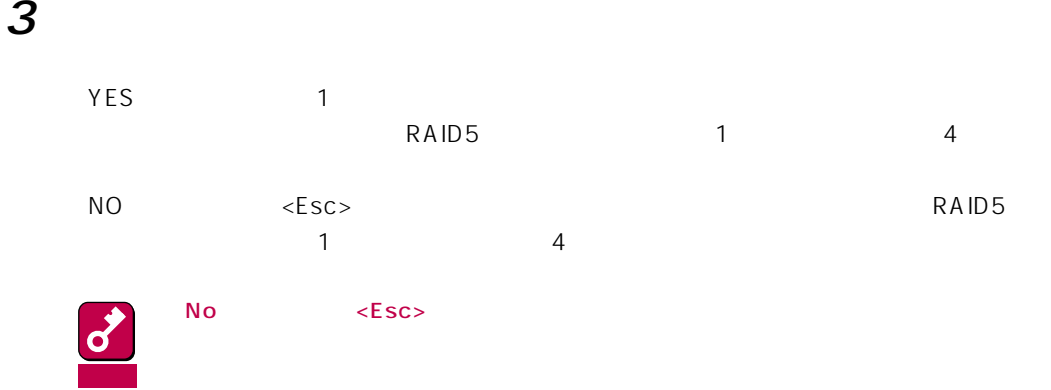

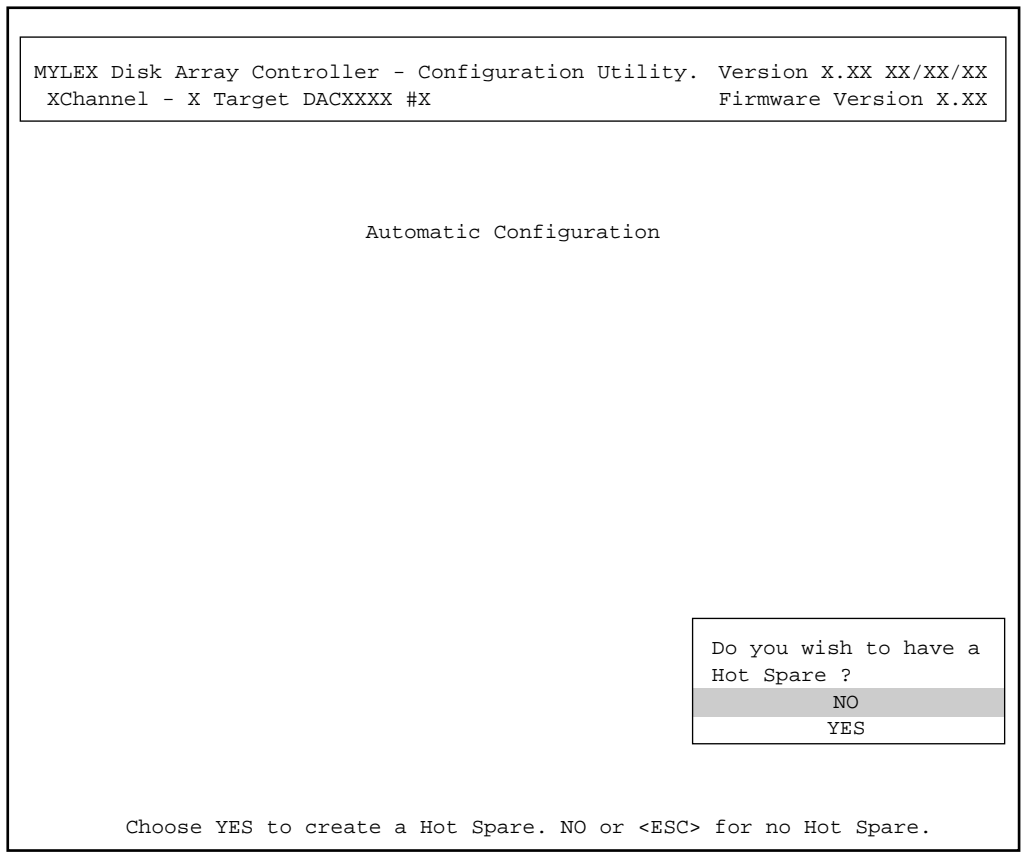

г

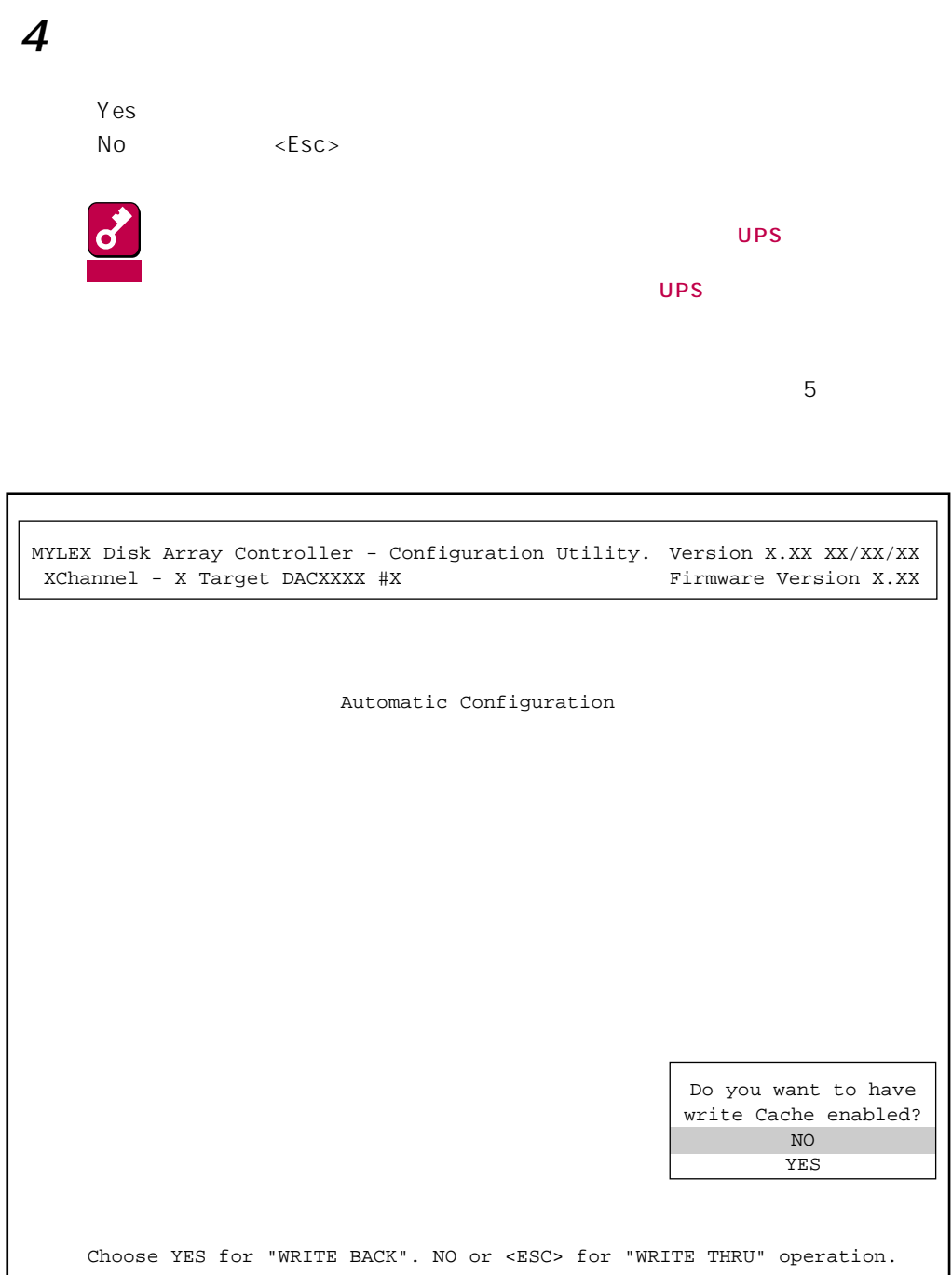

```
MYLEX Disk Array Controller - Configuration Utility.
Version X.XX XX/XX/XX
 XChannel - X Target DACXXXX #X
                         Automatic Configuration
                Automatic configuration successfuly done.
  Make sure to INITIALIZE System Drive #0 before exiting this utility!
          Number of System Drives - 1<br>RAID Level - 5
          RAID Level - 5<br>Write Cache - Enable
          Write Cache \overline{ } - Enable
          Number of Physical Drives - 3
          Available Capacity - 2026 MB
         - A Standby drive has been created.
                    Press any key to return to Main Menu
                                                      Firmware Version X.XX
```
# **5.2 View/Update Configuration**

View/Update Configuration

New Configuration 4.1

 $4.3$ 

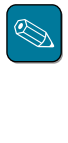

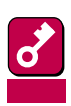

# 5.2.1 Cancel Pack

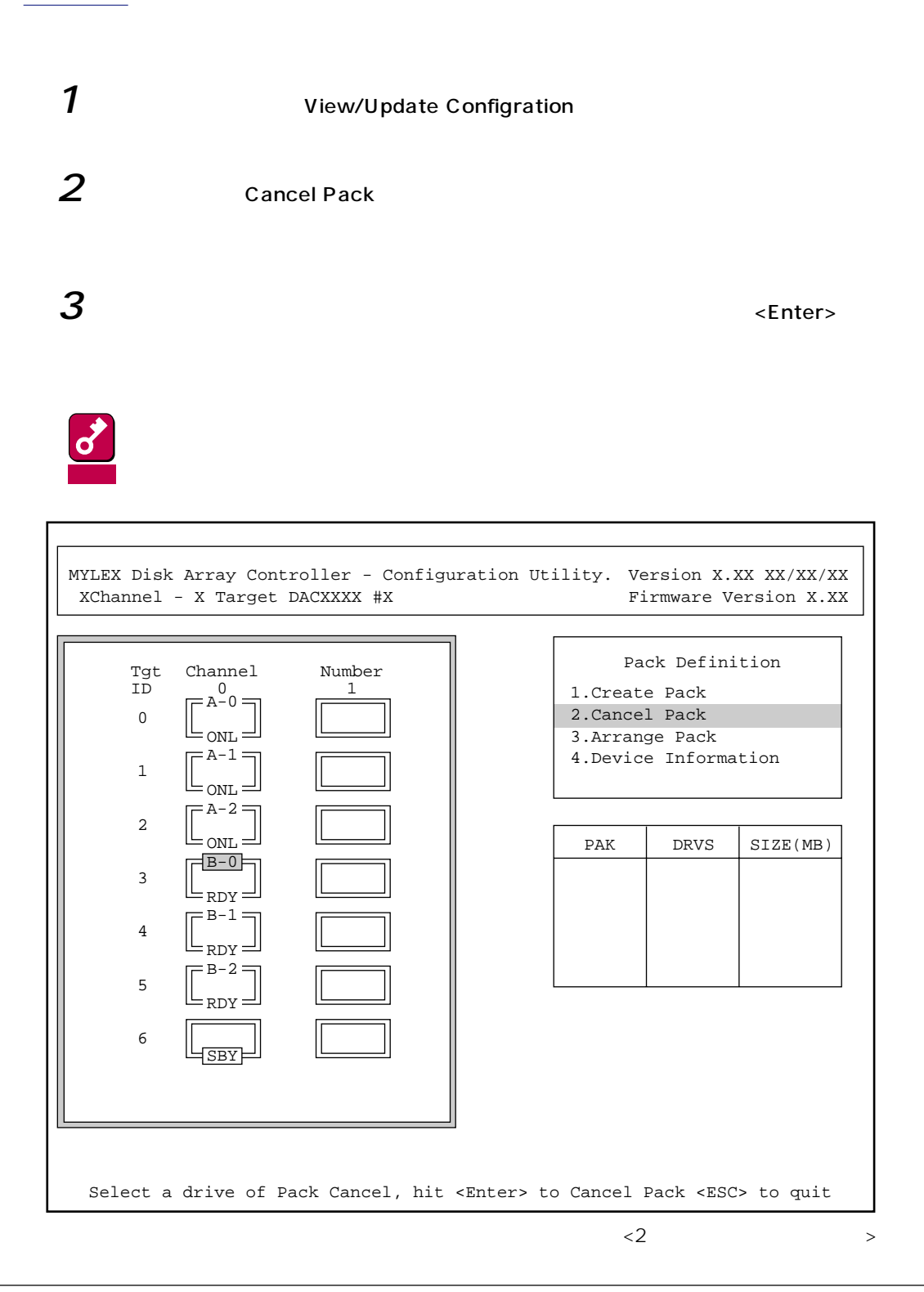

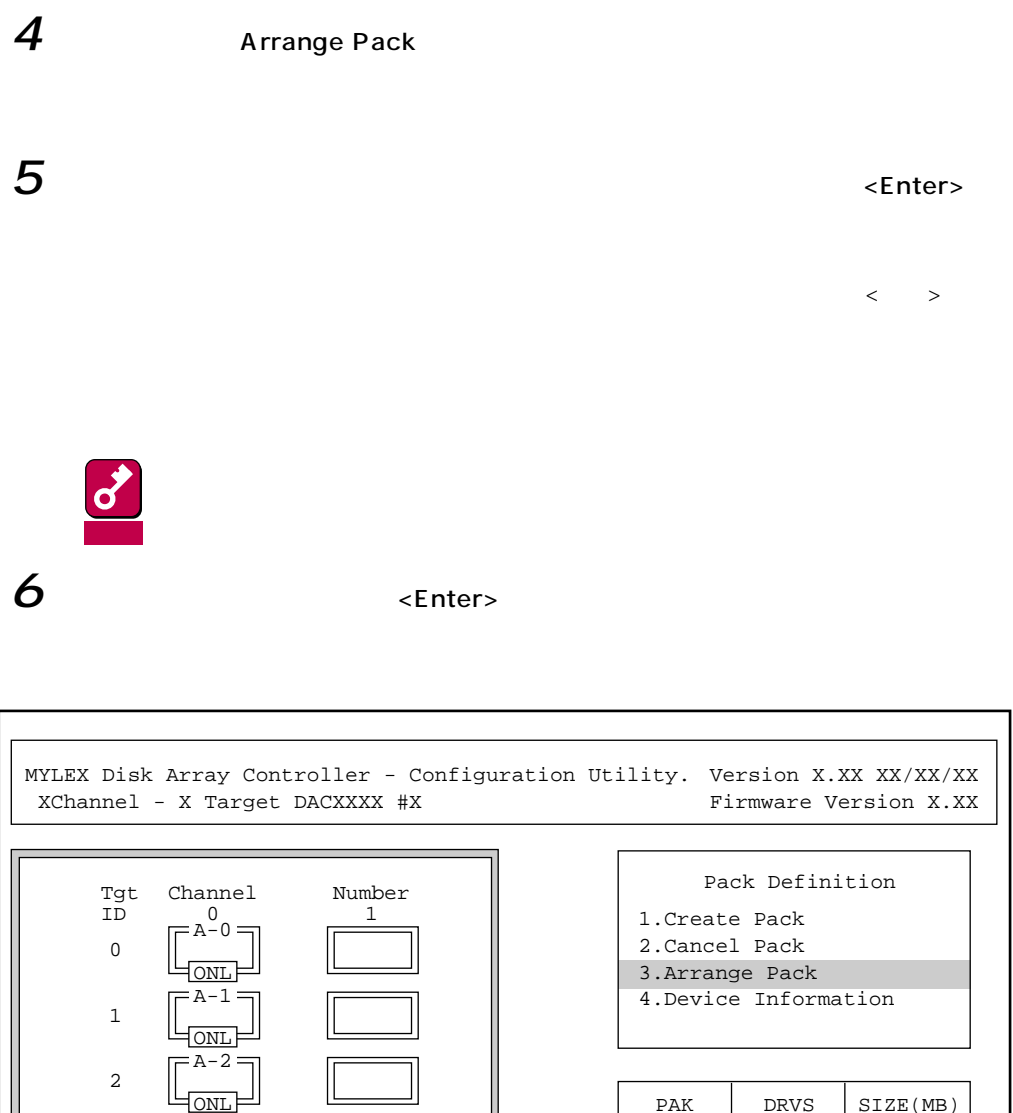

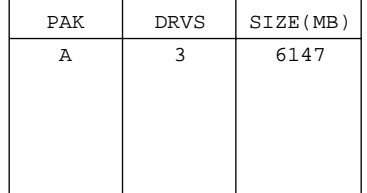

For every Pack, select a drive of Pack hit <Enter> to Arrange, <ESC> to Quit

3

4

5

6

RDY

 $-B-2 =$  $=$  onl  $=$ 

B-0 ONL

 $-B-1$ :  $=$  ONL  $=$ 

 $\langle 2 \rangle$ 

# 5.2.2 Device Information

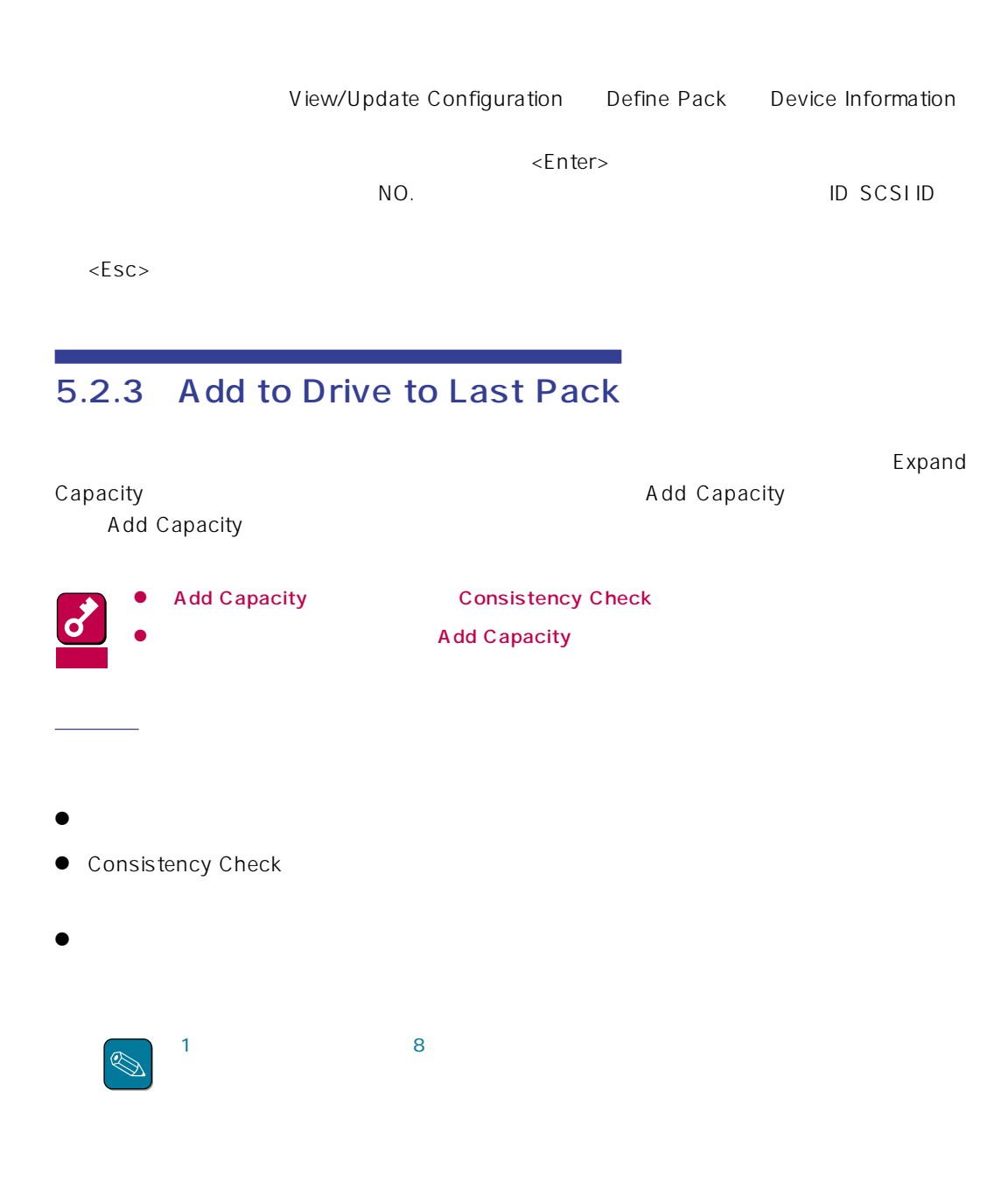

### $2$  Add Drive to Last Pack

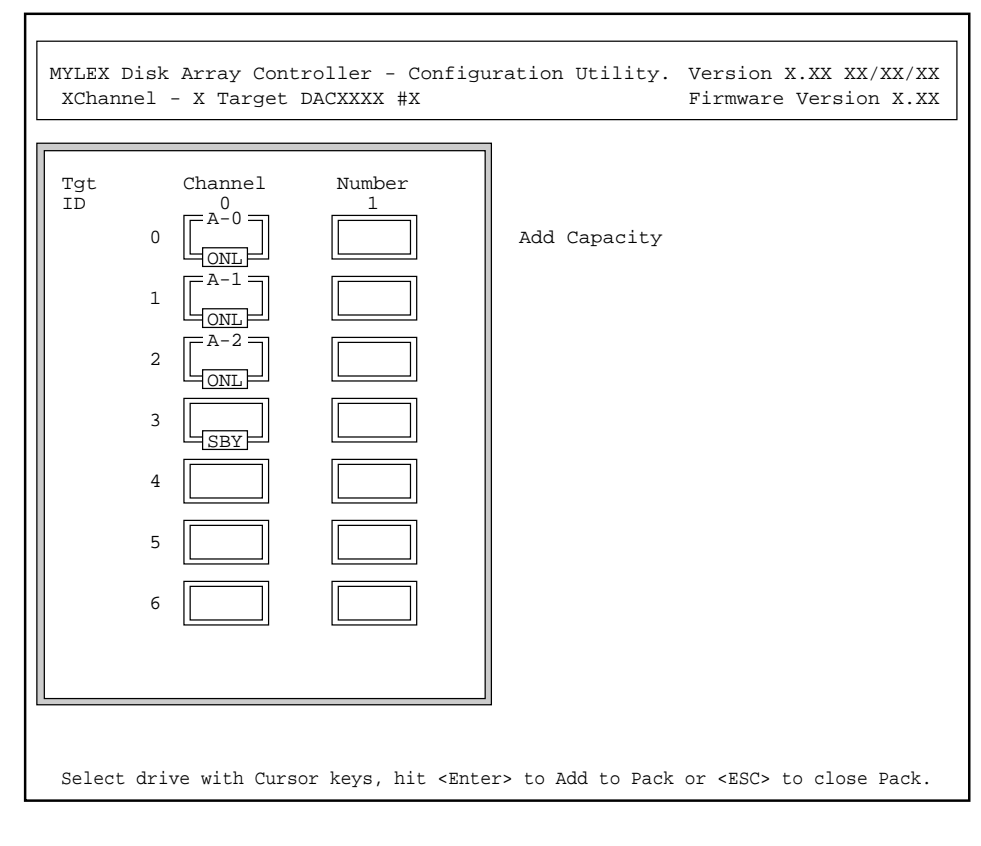

### $3$   $\epsilon$  Enter>

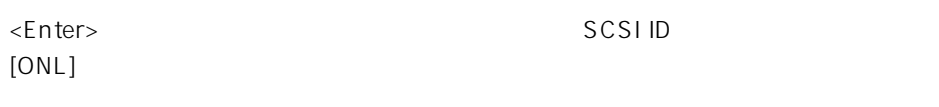

 $\overline{4}$   $\overline{4}$   $\overline{5}$   $\overline{5}$   $\overline{$ 

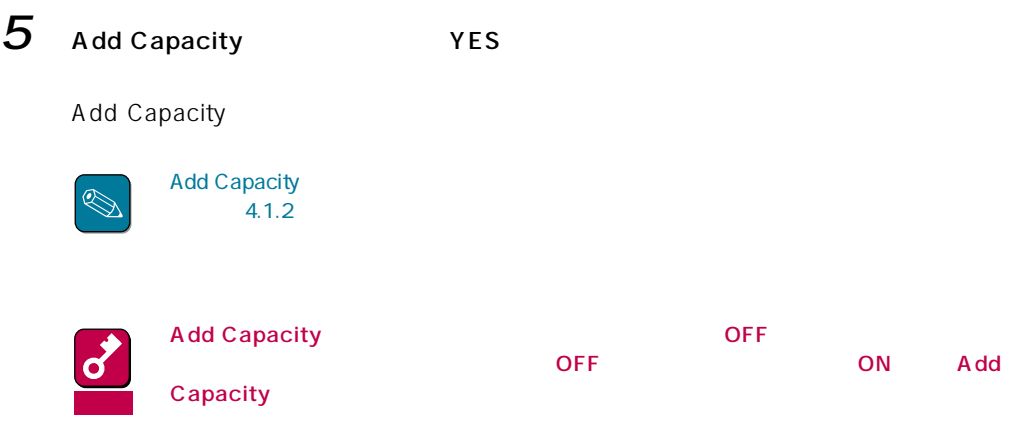

### OS

- $\bullet$
- $\bullet$ → Windows NT 3.51/4.0をインストールするときは、システムドライブを1つだけ作成

### OS

● POST SCSI Device at chn x, tgt y not responding! Installation Aborted

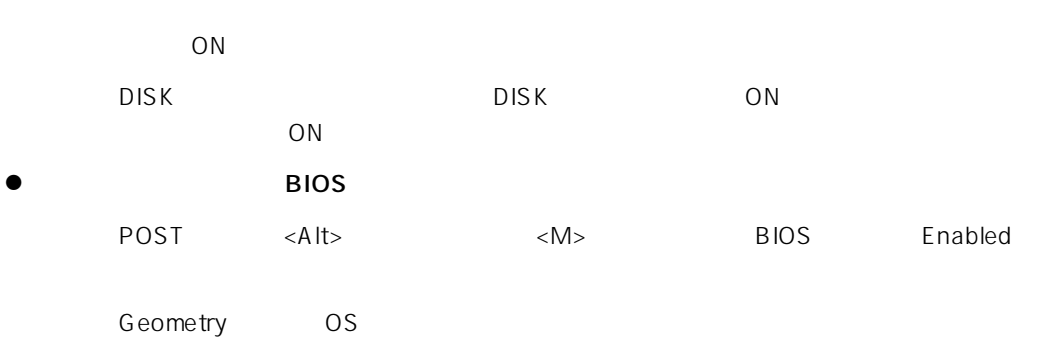

● POST

 $\overline{\text{ON}}$ 

### **Installation Aborted**

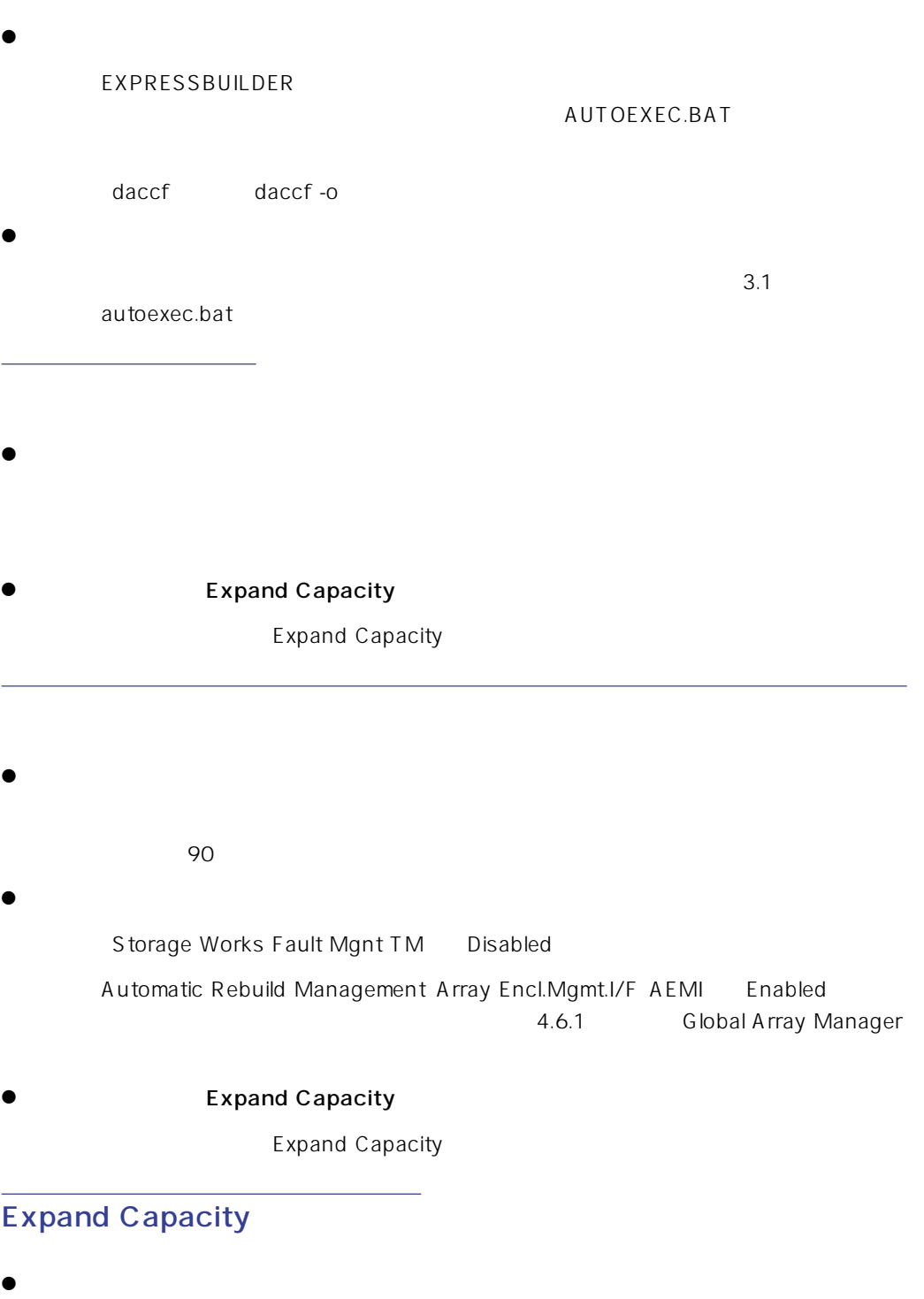

 $\bullet$ 

Expand Capacity

DEAD

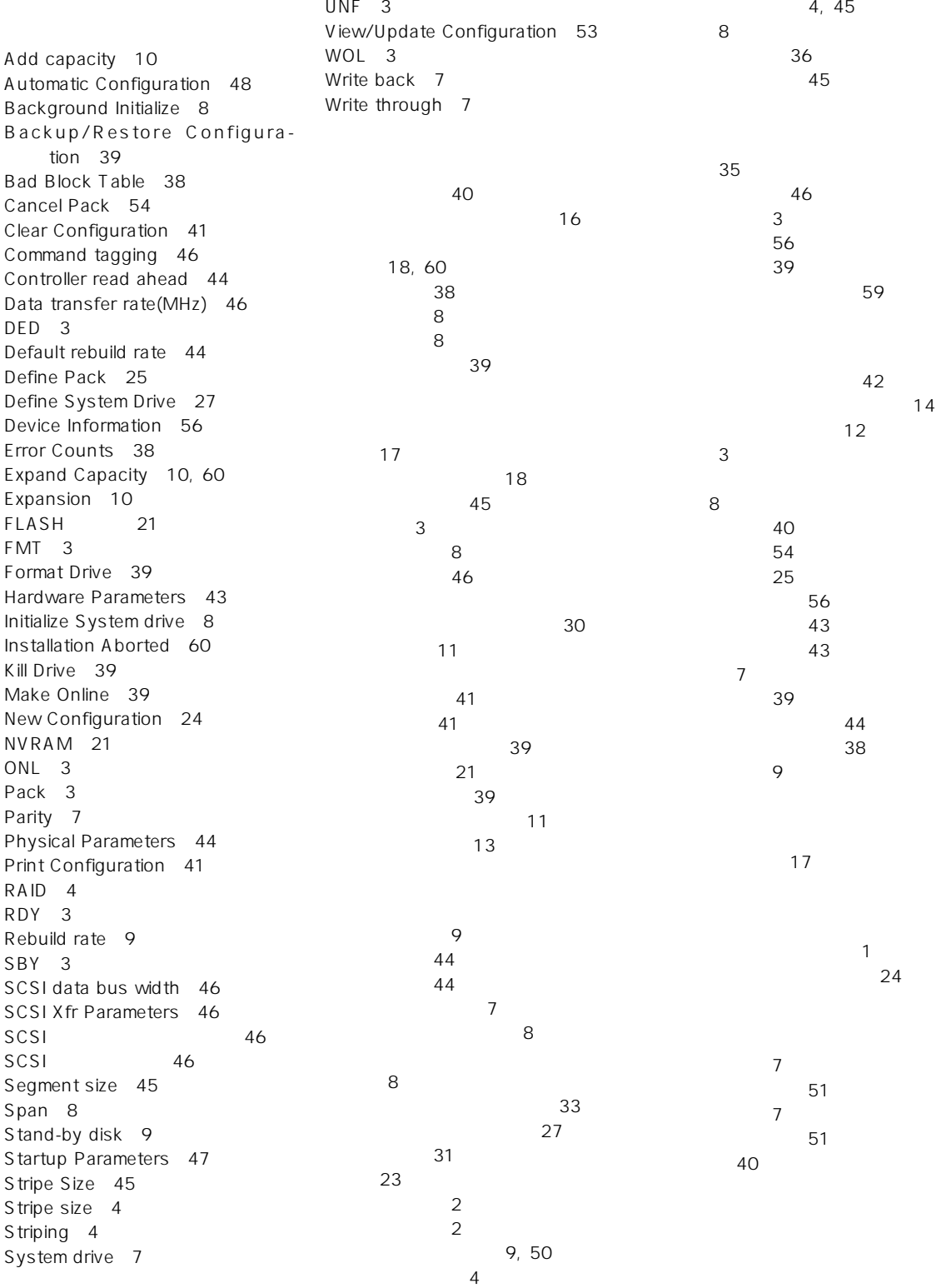